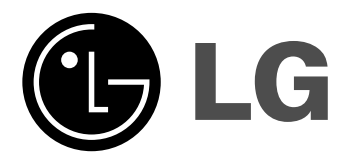

# **RC389H**

Norsk

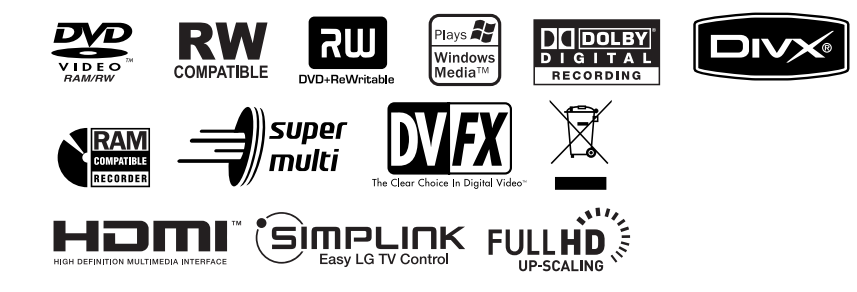

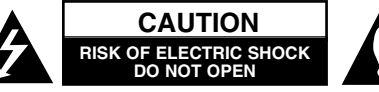

#### **FORSIKTIG:** FOR Å REDUSERE FAREN FOR ELEKTRISK STØT, MÅ IKKE DEKSELET (ELLER BAKDEKSELET) FJERNES. INNEHOLDER INGEN KOMPONENTER SOM KAN REPARERES AV BRUKERE. SERVICE MÅ BARE FORETAS AV KVALIFISERT SERVICEPERSONELL.

Symbolet med et lyn i en likesidet trekant er beregnet på å varsle brukeren om at uisolert og farlig spenning er tilstede innenfor produktets ytre deksler, og kan være av tilstrekkelig styrke til å forårsake alvorlige elektriske støt ved berøring med personskade som resultat.

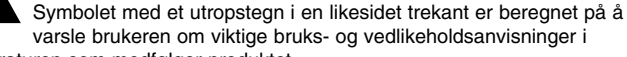

litteraturen som medfølger produktet.

**ADVARSEL:** FOR Å REDUSERE FAREN FOR BRANN ELLER ELEKTRISK STØT MÅ APPARATET IKKE UTSETTES FOR REGN ELLER HØY FUKTIGHET.

**ADVARSEL:** Ikke installer dette utstyret på et innesluttet sted, som i en bokhylle eller lignende.

**FORSIKTIG:** Ikke blokker noen ventilasjonsåpninger.

Installer apparatet i overensstemmelse med produsentens anvisninger. Kabinettet har slisser og åpninger for ventilasjon og for å sikre pålitelig drift av produktet og for å beskytte det mot overoppheting. Åpningene må aldri blokkers ved at produktet plasseres på en seng, sofa, teppe eller tilsvarende underlag. Ikke plasser produktet på et innesluttet sted, slik som i en bok¬hylle eller stativ med mindre det er sørget for tilstrekkelig ventilasjon og produsentens anvisninger er fulgt.

CLASS 1 LASER PRODUCT KLASSE 1 LASER PRODUKT LUOKAN 1 LASER LAITE CLASSE 1 PRODUIT LASER

**FORSIKTIG:** SYNLIG OG USYNLIG KLASSE 3B LASERSTRÅLING AVGIS DERSOM ENHETEN ÅPNES OG SPERRER OPPHEVES. UNNGÅ Å UTSETTES FOR STRÅLING.

**FORSIKTIG:** Dette produktet inneholder et lasersystem.

Les nøye gjennom brukerhåndboken for å sikre at produktet brukes på rett måte, og ta vare på håndboken for fremtidig bruk. Ta kontakt med et autorisert servicesenter hvis produktet trenger vedlikehold. Dersom kontrollene brukes på annen måte enn beskrevet, eller dersom det utføres justeringer eller andre prosedyrer enn de som er beskrevet her, kan du utsette deg for skadelig stråling. Unngå direkte laserstråleeksponering ved ikke å åpne dekselet. Laserstrålingen er synlig når dekselet er åpnet. SE IKKE DIREKTE PÅ STRÅLEN.

**FORSIKTIG:** Dette apparatet bør ikke komme i kontakt med vann (dråper eller sprut). Plasser ikke objekter som er fylt med vann, som vaser, oppå apparatet.

### **ADVARSEL om strømledningen**

### **De fleste elektriske apparater anbefales plassert på en dedikert kurs:**

dvs. en egen elektrisk kurs som bare gir strøm til apparatet, og ikke har andre forbrukere eller uttak. Kontroller spesifikasjonssiden i denne håndboken for å være sikker. Ikke overbelast veggkontakter. Overbelastede veggkontakter, løse eller skadde kontakter, forlengelsesledninger, slitte ledninger samt skadd eller sprukket isolasjon er alle farlige. Enhver av disse faktorene kan føre til elektrisk støt eller brann. Undersøk strømledningen til apparatet fra tid til annen, og hvis utseendet indikerer skader eller forringelse, plugg den ut, unngå å bruke apparatet, og få ledningen skiftet ut med en tilsvarende del av en autorisert serviceleverandør. Beskytt strømledningen mot fysiske eller mekaniske belastninger, som å bli vridd, bøyd, klemt i en døråpning, eller kjørt eller tråkket på. Vær særlig oppmerksom på støpsler, veggkontakter, samt stedet hvor strømledningen kommer ut av apparatet. For å kople apparatet fra strømmen trekkes støpselet på strømledningen ut av veggkontakten. Under installasjonen må du påse at strømstøpselet er lett tilgjengelig.

### **Avfallshåndtering av ditt gamle utstyr**

1. Når dette symbolet med en overkrysset søppeldunk er festet til et

- $\left\langle \right.$ 
	- produkt, betyr det at produktet omfattes av EU-direktivet om EE-avfall 2002/96/EF.
	- 2. Alle elektriske og elektroniske produkter bør avfallshåndteres separat
		- fra det ordinære husholdningsavfallet via egne returordninger godkjent av statlige eller lokale myndigheter.
		- 3. Korrekt avfallshåndtering av dine gamle apparater bidrar til å unngå potensielt negative konsekvenser for miljø og helse.
		- 4. For mer detaljert informasjon om avfallshåndtering av gamle apparater, kontakt lokale myndigheter, renholdsfirmaet eller butikken der du kjøpte produktet.

### **Dette produktet er produsert i henhold til EMC-direktiv 2004/108/EC og lavspenningsdirektivet 2006/95/EC.**

Europeisk representant:

LG Electronics Service Europe B.V. Veluwezoom 15, 1327 AE Almere, The Netherlands (Tel : +31-036-547-8940)

### **Opphavsrett, Copyright**

- Opptaksutstyr skal kun brukes til lovlig kopiering, og du anmodes om å sjekke hva som utgjør lovlig kopiering i det landet hvor du lager en kopi. Kopiering av opphavsrettsbeskyttet materiale som filmer eller musikk er ulovlig med mindre det er tillatt gjennom et lovlig unntak eller med samtykke fra eierne av opphavsretten.
- Dette produktet bruker opphavsrettsbeskyttet teknologi som er beskyttet av amerikanske metodepatenter og andre åndsverksrettigheter og som eies av Macrovision Corporation og andre rettighetseiere. Macrovision Corporation må autorisere all bruk av denne opphavsrettsbeskyttede teknologien, og den er kun til personlig bruk eller annen begrenset visning med mindre annet er avtalt med Macrovision Corporation. Omvendt utvikling (Reverse Engineering) eller demontering er ikke tillatt.
- FORBRUKERE BØR MERKE SEG AT IKKE ALLE HØYOPPLØSNINGS TV-APPARATER (HDTV) ER FULLT KOMPATIBLE MED PRODUKTET OG KAN FORÅRSAKE BILDEFORSTYRRELSER. HVIS DU ERFARER 625 PRO-GRESSIVE BILDESKANNINGSPROBLEMER, ANBEFALER VI AT DU SKIFTER TILKOPLINGEN TIL 'STANDARD DEFINITION'-UTGANGEN. HVIS DU HAR SPØRSMÅL VEDRØRENDE TV-APPARATETS KOMPATIBILITET MED DENNE MODELL 625p OPPTAKEREN, VENNLIGST KONTAKT VÅRT KUNDESERVICESENTER.

**Produsert på lisens fra Dolby Laboratories. Dolby og dobbelt-D-symbolet er registrerte varemerker for Dolby Laboratories.**

# **Innholdsfortegnelse**

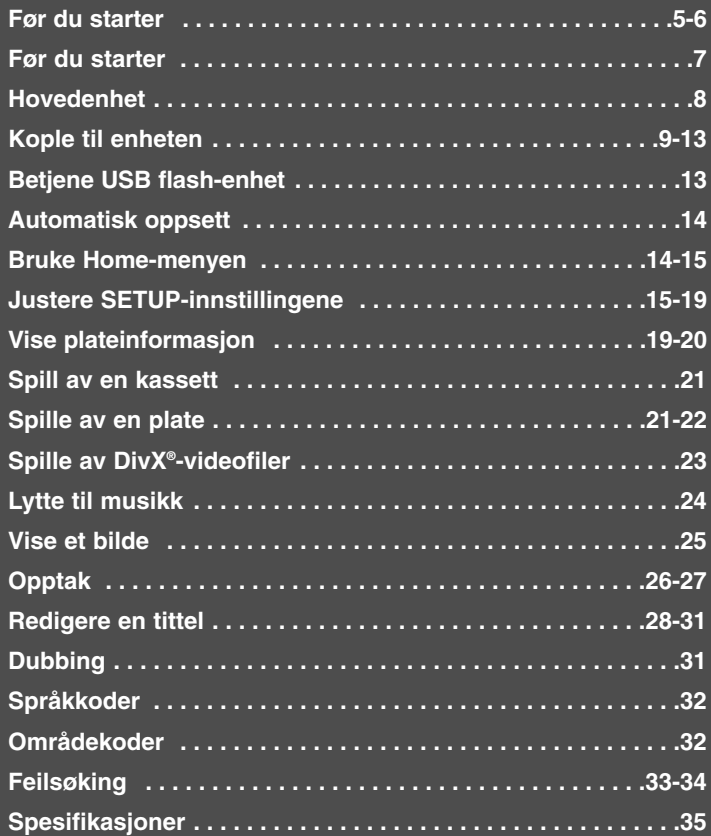

Før du kopler til, bruker eller justerer dette produktet, bør du lese hele denne brukerhåndboken grundig.

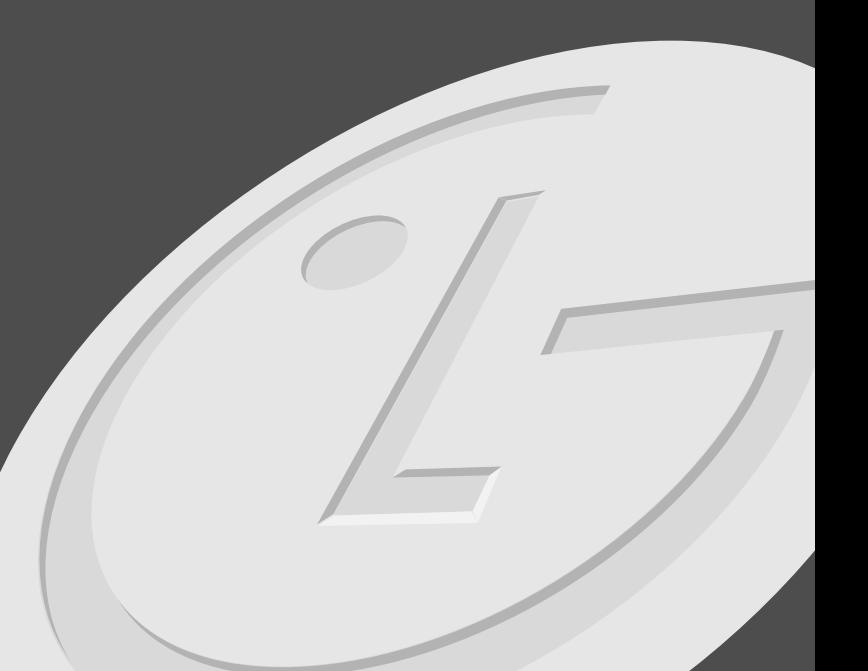

# **Før du starter**

### **Skrivbare og spillbare plater**

Denne enheten kan spille av fra og spille inn på alle velkjente typer DVD-plater. Tabellen nedenfor viser noen spesifikke kompatibilitetsulikheter avhengig av platetyper.

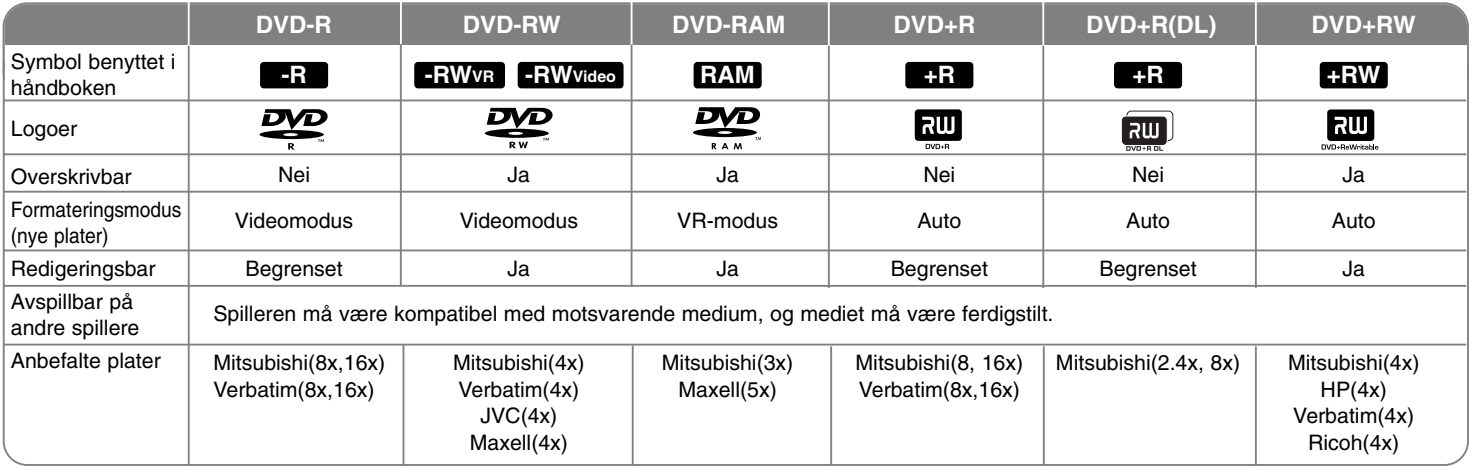

### **Spillbare plater**

Tabellen nedenfor viser filformatene og medietypene som kan spilles av på denne enheten.

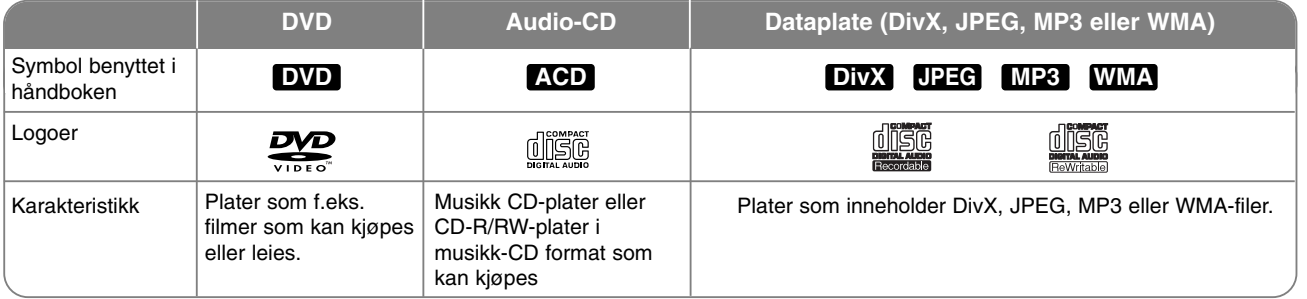

### **Merknader om plater**

- Avhengig av tilstanden til opptakerutstyret eller selve CD-R/RW (eller DVD±R/RW)-platene, er det noen CD-R/RW (eller DVD±R/RW)-plater som enheten ikke kan spille av.
- Fest ikke forseglinger eller etiketter på noen av platesidene (verken etikettside eller innspilt side).
- Bruk ikke CD-plater med uvanlig form (f.eks. hjerteformet eller åttekantet). Det kan føre til funksjonsfeil.
- Avhengig av programvaren som ble brukt for å gjøre opptaket og ferdigstillingen, kan det være at enkelte innspilte plater (CD-R/RW eller DVD±R/RW) ikke lar seg spille av.
- Det kan være at DVD-R/RW, DVD+R/RW og CD-R/RW plater som er spilt inn på en datamaskin eller en DVD- eller CD-spiller, ikke spiller hvis platen er ødelagt eller tilsmusset, eller hvis det smuss eller kondens på enhetens linser.
- Hvis du spiller inn en plate på datamaskinen, selv om den har et kompatibelt format, så er det ikke sikkert at den kan spilles av på grunn av innstillingene i programvaren som ble brukt til å lage platen. (Referer til programvareprodusenten for mer informasjon.)
- Denne enheten krever plater og opptak som oppfyller bestemte tekniske standarder for å kunne yte en optimal avspillingskvalitet. Forhåndsinnspilte DVD-plater oppfyller automatisk disse standardene. Det finnes mange typer plateformater for innspilling (inkludert CD-R som inneholder MP3 eller WMAfiler), og disse krever at visse betingelser er oppfylt (se ovenfor) for å garantere kompatibilitet for avspilling.
- Kunden bør merke seg at det kreves tillatelse for å laste ned MP3/WMA-filer og musikk fra Internett. Vårt firma har ingen rettigheter til å utstede slik tillatelse. Tillatelse skal alltid innhentes fra rettighetshaveren.

### **Kopieringsrestriksjoner**

Noe videomateriale har ett-trinns kopibeskyttelse: Slikt materiale kan ikke kopieres til videokassett eller DVD. Du kan identifisere ett-trinns kopibeskyttet materiale under avspilling ved å vise plateinformasjonen på skjermen.

- Signaler i NTSC-format fra analoge eller DV-inngangene spilles ikke korrekt inn med denne enheten.
- Videosignaler i SECAM-format (fra den innebygde TV-tuneren eller fra de analog inngangene) spilles inn i PAL-format.

### **Om visning av ⊘ symbolet**

"  $\oslash$  " kan vises på TV-skjermen når spilleren brukes. Dette symbolet betyr at funksjonen som er forklart i brukerveiledningen, ikke er tilgjengelig på det spesifikke mediet.

### **Sonekoder**

Denne enheten har en sonekode som er skrevet på baksiden av enheten. Denne enheten kan kun spille av DVD-plater merket tilsvarende som på baksiden av enheten eller med "ALL".

- De fleste DVD-platene har en globus med ett eller flere siffer tydelig plassert på omslaget. Dette nummeret må stemme overens med enhetens sonekode. Hvis ikke, kan ikke platen spilles av.
- Hvis du forsøker å spille av en DVD-plate med en annen sonekode enn den som finnes på enheten, vises meldingen "Incorrect region code. Can't play back" på TV-skjermen.

### **Bruk av fjernkontrollen**

Pek fjernkontrollen mot mottakeren og trykk på knappene.

### **Sette batterier i fjernkontrollen**

Fjern batteridekselet på baksiden av fjernkontrollen, og sett inn R03-batteri  $(AAA)$  med  $\oplus$  og  $\ominus$  innrettet riktig vei.

# **Fjernkontroll**

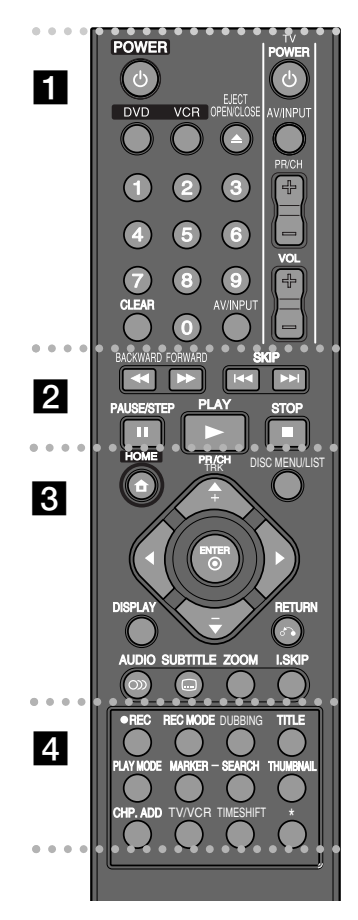

. . . . . .  $\bullet$  a - - $\bullet$  - $\bullet$  $\bullet$  $\bullet$  $\bullet$ **POWER:** Slår enheten PÅ eller AV. **DVD:** Setter enhetens modus til DVD. **VCR:** Setter enhetens modus til videospiller.

**EJECT, OPEN/CLOSE:** Åpner og lukker diskskuffen, og løser ut kassetten i videoskuffen.

**0-9 talltaster:** Velger nummererte alternativer i en meny. **CLEAR:** Fjerner et merke på merkesøkmenyen.

**AV/INPUT:** Endres input-kilde (Tuner, AV1-3 eller DV IN). **TV-kontrollknapper:** Du kan kontrollere lydnivået, inngangskilde, velge TV-kanaler og slå TV-en på og av.

#### $\bullet$  $\bullet$  - $\bullet$  - $\bullet$  $\bullet$  $\bullet$ <u>b</u> - - $\bullet$  - $\bullet$  $\bullet$  $\bullet$  $\bullet$

### **BACKWARD** / **FORWARD** ( $\blacktriangleleft$  /  $\blacktriangleright$ ):

- DVD: Søk bakover eller fremover.

- VCR: Spoler kassetten bakover/fremover under STOPmodus, for raskt bildeøk fremover eller bakover. **SKIP (** $\leftarrow$  **/**  $\rightarrow$  **):** Går til neste eller forrige kapittel eller spor. **PAUSE/STEP (II):** Stopper avspilling eller opptak midlertidig.

**PLAY (** $\blacktriangleright$ **):** Starter avspilling.

**STOP (** $\blacksquare$ **):** Stopper avspilling eller opptak.

 $\bullet$  - - $\bullet$  - $\bullet$  - $\bullet$  $\vert$ <sub>3</sub> $\vert$  - $\bullet$  - $\bullet$ 

**HOME:** Henter opp eller sletter HOME-menyen. **DISC MENU/LIST:** Åpner menyen på en DVD-plate. Skifter mellom menyen Tittelliste-Original og Tittelliste-Spilleliste. **DISPLAY:** Henter frem skjermdisplayet.

**RETURN (**O**):** Fjerner skjermdisplayene.

b **/** B **/** v **/** V **(venstre/høyre/opp/ned):**

Brukes for å navigere i skjermdisplayene.

**ENTER (** $\odot$ **):** Aksepterer et menyvalg.

**PR/CH TRK (+/-):** Skanner opp eller ned gjennom kanaler i minnet og justerer sporingen.

**AUDIO** (O): Velger et lydspråk eller en lydkanal.

**SUBTITLE (Co):** Velger språk for undertitler. **ZOOM:** Forstørrer DVD-videobildet.

**I.SKIP (INSTANT SKIP):** Hopper 30 sekunder fremover under avspilling.

- $\cdot$   $\cdot$  $\cdot$   $\cdot$  $\cdot$   $\cdot$  $\cdot$   $\cdot$  $\cdot$   $\cdot$  $\bullet$  $\bullet$  $\overline{4}$  $\cdot$   $\cdot$  $\cdot$   $\cdot$  $\cdot$   $\cdot$  $\cdot$   $\cdot$  $\cdot$   $\cdot$  $\cdot$   $\cdot$  $\cdot$   $\cdot$ 

**REC (**z**):** Starter opptak.

Ψ.

Ψ.

 $\bullet$  $\bullet$  $\bullet$ C. **REC MODE:** Velger opptaksmodus.

**DUBBING:** Trykk for å kopiere DVD til videokassett (eller videokassett til DVD).

**TITLE:** Viser platens tittelmeny, hvis tilgjengelig.

**PLAY MODE:** Velger en avspillingsmodus.

**MARKER:** Markerer et punkt under avspillingen.

**SEARCH:** Viser merkesøkmenyen.

**THUMBNAIL:** Velger et miniatyrbilde.

**CHP. ADD:** Setter inn et kapittelmerke under avspilling/opptak.

**TV/VCR:** trykk for å veksle mellom 'TV-modus', der du får bilde og lyd fra TV-ens tuner, og 'Videomodus', der du får bilde og lyd fra denne enheten.

**TIMESHIFT:** For å spille av tittelen som spilles inn, ogsom i øyeblikket også vises som PIP(bilde-i-bilde).

**\*:** Funksjonen er ikke tilgjengelig.

### **Sette opp fjernkontrollen for å kontrollere TV-apparatet**

Du kan betjene TV-apparatet med den medfølgende fjernkontrollen.

Hvis du har et TV-apparat som er listet opp i tabellen under, kan du stille inn den aktuelle produsentkoden.

Trykk og hold TV POWER-knappen, og trykk samtidig på talltastene for å taste inn produsentkoden for din TV (se tabellen under). Slipp deretter opp TV POWER-knappen for å fullføre innstillingen.

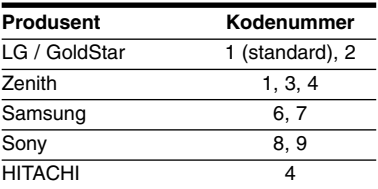

Avhengig av hvilket TV-apparat du har, kan det være at du ikke kan bruke enkelte av knappene – selv om du har tastet inn korrekt produsentkode. Når du skifter batterier i fjernkontrollen kan det være at kodenummeret blir erstattet med standard kodenummer. Da må du kode inn korrekt nummer på nytt. **7**

### **Hovedenhet**

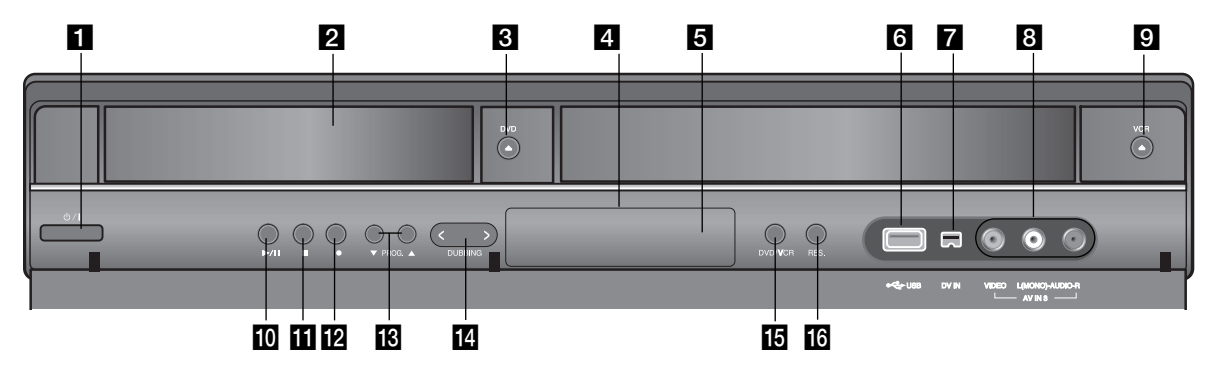

### $\mathbf{u} \oplus$  / I (PÅ/AV-knapp)

Slår enheten PÅ eller AV.

### **2** Diskskuff

Sett inn en disk her.

### c **DVD (**Z**)**

Åpner eller lukker diskskuffen.

### **4.** Displayvindu

Viser aktuell status for opptakeren.

### **6** Fjernsensor

Pek på denne med fjernkontrollen.

### f **USB-port**

Kople til en USB Flash Drive.

### $\blacksquare$  DV IN

Koble til DV-utgangen fra en digital videoopptaker.

### **R** AV IN 3 (VIDEO IN/AUDIO IN (venstre/høvre))

Koble til fra audio/videoutgangen fra en ekstern kilde (lydanlegg, TV/monitor, videospiller, camcorder etc.).

### $\Box$  VCR  $(\triangle)$

Løser ut kassetten i videoskuffen.

### $\overline{10}$   $\blacktriangleright$  / **II** (PLAY / PAUSE)

Starter avspilling.

Stopper avspillingen eller opptaket midlertidig, trykk en gang til for å gå ut av pause-modus.

### $R = (STOP)$

Stopper avspilling eller opptak.

### $R$  **●** (REC)

Starter opptak. Trykk gjentatte ganger for å stille inn opptakstidspunktet.

### **R** PROG.  $(\nabla / A)$

Skanner opp eller ned gjennom kanaler i minnet.

### $\blacksquare$  **DUBBING**

Trykk for å kopiere DVD til videokassett (eller videokassett til DVD).

### **iB** DVD/VCR

Skifter kontroll mellom DVD og video.

### **RESOLUTION**

Setter oppløsningen for utgangene HDMI og COMPONENT OUTPUT.

- HDMI: 576i, 576p, 720p, 1080i, 1080p
- COMPONENT: 576i, 576p

# **Kople til enheten**

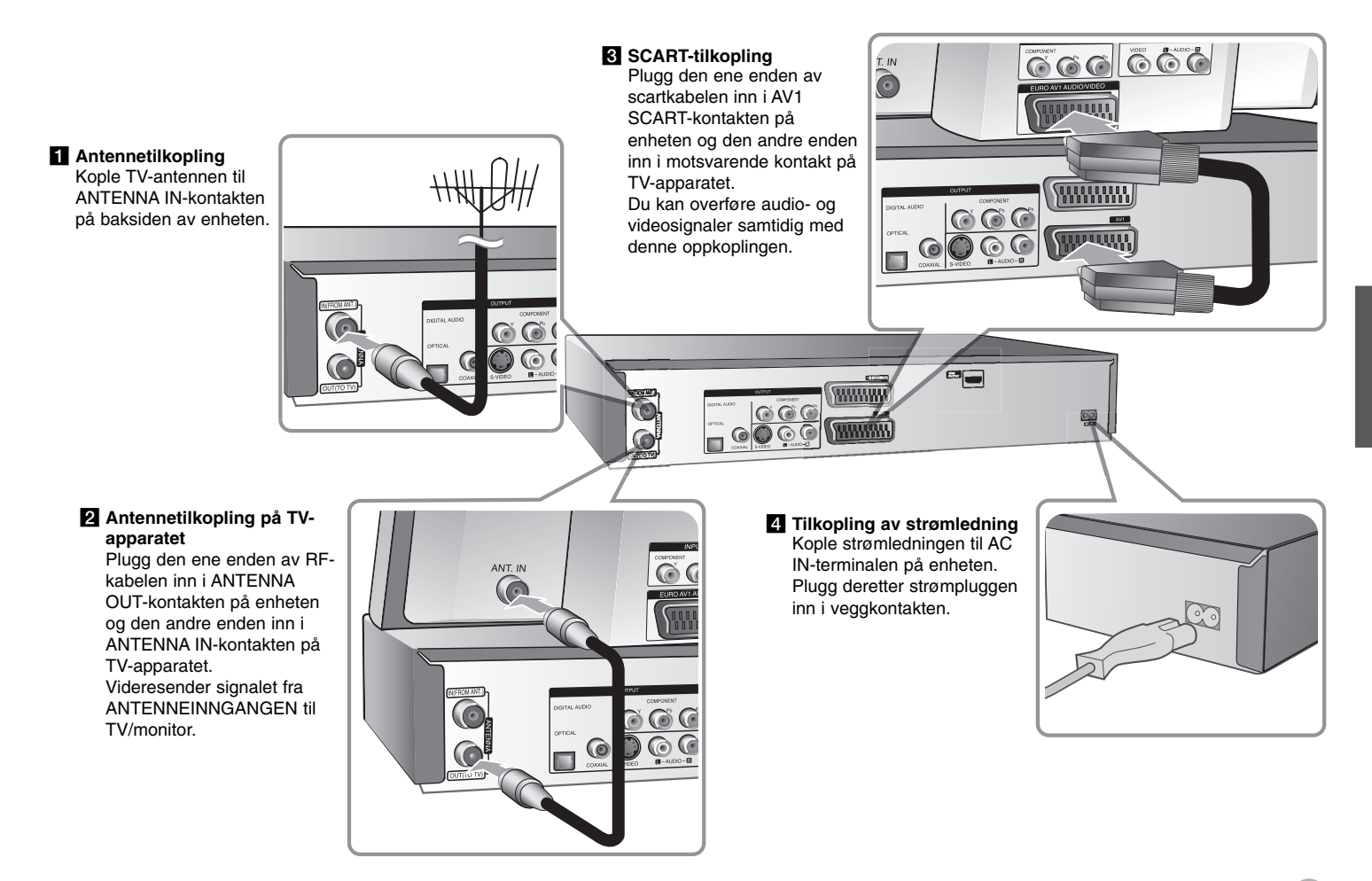

# **Kople til enheten - mer du kan gjøre**

### **Component-tilkopling**

Plugg den ene enden av Component (Y PB PR)-kabelen inn i COMPONENT OUTPUT-kontakten på enheten og den andre enden inn i COMPONENT INPUT-kontakten på TV-apparatet.

Kople de ene endene av audiokablene (rød og hvit) til de analoge AUDIO OUT-PUT-kontaktene på enheten og de andre endene til AUDIO INPUT-kontaktene på TV-apparatet.

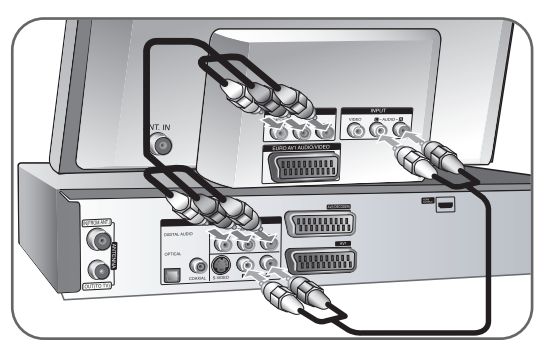

Hvis TV-apparatet er et høyoppløsnings eller "digital ready" apparat, kan du dra nytte av enhetens Progressive Scan-utgang for å oppnå høyest mulig Bildeoppløsning. Hvis TV-apparatet ikke kan motta Progressive Scan-formatet, vil bildet bli fordreid med det progressiv signalet.

Sett oppløsningen til 576p for progressivt signal ved hjelp av knappen RES. på frontpanelet.

### **S-video-tilkopling**

Plugg den ene enden av S-videokabelen inn i S-VIDEO OUTPUT-kontakten på enheten og den andre enden inn i S-video INPUT-kontakten på TV-apparatet. Kople de ene endene av audiokablene (rød og hvit) til de analoge AUDIO OUT-PUT-kontaktene på enheten og de andre endene til AUDIO INPUT-kontaktene på TV-apparatet.

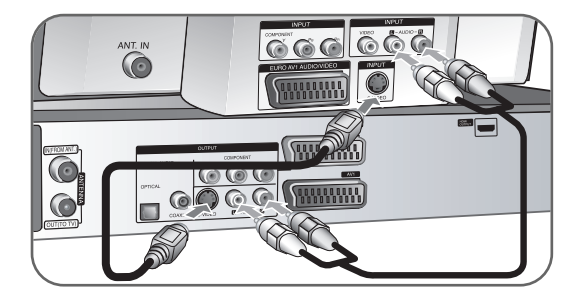

### **Digital audio-tilkopling**

Tilkopling til forsterker/receiver, Dolby Digital/MPEG/DTS-dekoder eller annet utstyr med digital inngang.

Kople den ene enden av den digitale audiokabelen (KOAKS eller OPTISK) til den digitale audioutgangen (KOAKS eller OPTISK) på enheten og den andre enden til den digitale audioinngangen (KOAKS eller OPTISK) på forsterkeren.

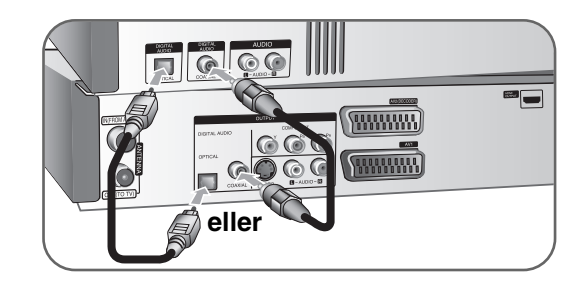

Denne spilleren utfører ikke intern (2 kanal) dekoding fra et DTS-lydspor. Hvis du vil bruke DTS-flerkanalssurround, må du kople spilleren til en DTS-kompatibel mottaker via en av spillerens digitale audioutganger.

### **HDMI-tilkopling**

Plugg den ene enden av HDMI-kabelen inn i HDMI OUTPUT-kontakten på enheten og den andre enden inn i HDMI INPUT-kontakten på TV-apparatet.

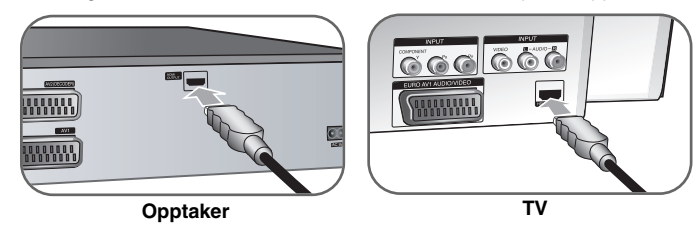

Når du bruker HDMI-tilkoplingen, kan du endre oppløsningen (576i, 576p, 720p, 1080i eller 1080p) for HDMI-utgangen ved å trykke gjentatte ganger på knappen RES.

### **Om HDMI**

HDMI (High Definition Multimedia Interface) støtter både video og audio på en enkel, digital forbindelse for bruk med DVD-spillere, Set-Top Box og andre AV-enheter.

HDMI ble utviklet for å åpne for HDCP-teknologiene (High-bandwith Digital Contents Protection). HDCP benyttes for å beskytte digitalt innhold som sendes og mottas.

HDMI har evnen til å støtte standard, forbedret, eller video med høy oppløsning, pluss standard til flerkanals surroundlyd, HDMI funksjoner inkludert ukomprimert digital video, en båndbredde på opptil 5 gigabyte per sekund, én kontakt (i stedet for flere kabler og kontakter) samt kommunikasjon mellom AV-kilden og AV-enheter, slik som DTV.

HDMI, HDMI-logoen og High-Definition Multimedia Interface er varemerker eller registrerte varemerker som tilhører HDMI Licensing LLC.

### **Merknader vedrørende HDMI-tilkopling**

- Hvis TV-apparatet ditt IKKE er i stand til å håndtere 96 kHz samplingsfrekvens, skal alternativet [Sampling Freq.] settes til [48 kHz] i oppsettmenyen (se side 17). Når du har foretatt dette valget, konverterer enheten automatisk alle 96 kHz signaler til 48 kHz slik at systemet ditt kan dekode dem
- Hvis TV-apparatet ditt ikke er utstyrt med Dolby Digital og MPEGdekoder, skal alternativene [Dolby Digital] og [MPEG] settes til [PCM] i oppsettmenyen (se side 17).
- Hvis TV-apparatet ditt ikke er utstyrt med DTS-dekoder, skal alternativet [DTS] settes til [OFF] i oppsettmenyen (se side 17). For å ha glede av DTS-flerkanals lyd, må du kople denne enheten til en DTS-kompatibel receiver via en av enhetens digitale audioutganger.
- Er det støy eller linjer på skjermen, må du kontrollere HDMI-kabelen.
- Hvis oppløsningen endres mens enheten er tilkoplet via HDMI-kontakten, kan det resultere i driftsforstyrrelser. For å løse dette problemet, må enheten slås av og deretter på igjen.
- Når du kopler til en HDMI- eller DVI-kompatibel enhet må du forsikre deg om følgende:
	- Forsøk å slå av HDMI/DVI-enheten og denne enheten. Deretter slår du på HDMI/DVI-enheten og venter ca. 30 sekunder innen du slår på denne enheten.
	- Den tilkoplede enhetens videoinngang er korrekt satt opp for denne enheten.
	- Den tilkoplede enheten er kompatibel med 720(1440)x576i, 720x576p, 1280x720p, 1920x1080i eller 1920x1080p videoinngang.
- Ikke alle HDCP-kompatible DVI-enheter vil fungere med denne enheten.
	- Bildet vil ikke vises korrekt på en enhet som ikke støtter HDCP.

### **Hva er SIMPLINK?**

### (sìmplink

Enkelte funksjoner for denne enheten kontrolleres med TV-apparatets fjernkontroll når denne enheten og LG TV-apparatet med SIMPLINK er tilkoplet via HDMI-forbindelsen.

- Funksjoner som kan kontrolleres med LG TV-apparatets fjernkontroll: Spill av, Pause, Skann, Hopp over, Stopp, Slå av osv.
- Referer til brukerhåndboken for TV-apparatet for ytterligere detaljer vedrørende SIMPLINK-funksjonen.
- LG TV-apparater med SIMPLINK-funksjonen er merket med logoen som vises ovenfor.

### **Koble til en kabelboks eller satellittmottaker**

Du kan se på eller ta opp fra satellitt/kabeboks dersom du kobler en dekoder (ikke inkludert) til enheten. Frakoble enhetens strømledning fra strømnettet når du kobler til dekoderen. Du trenger ikke slå på enheten for å se signalene fra den tilkoblede tuneren på TV-apparatet.

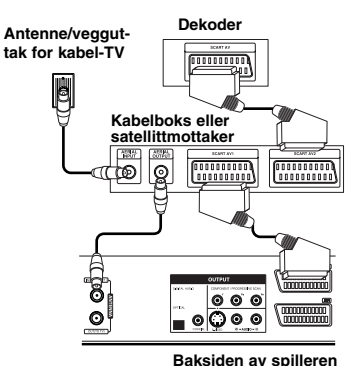

For å se på eller ta opp satellitt/kabelboks, sett alternativet [AV2 Connection] til [Decoder] (se side 16) og sett programalternativet [Decoder On/Off] til [On] i oppsettmenyen (side 14).

Hvis du frakobler enhetens strømledning, vil du ikke kunne se signalene fra den tilkoblede dekoderen.

- Bilder som inneholder kopibeskyttelsessignaler som hindrer kopiering, kan ikke spilles inn.
- Hvis du sender signalene fra enheten via videospilleren, kan det være at du får et uklart bilde på TV-skjermen.

Forsikre deg om at du kopler videospilleren til enheten og TV-apparatet i den rekkefølgen som vist nedenfor. Videokassetter kan du se på via en ekstra linjeinngang på TV-apparatet.

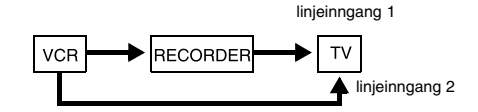

- Når du spiller inn på en videospiller fra denne enheten, skal du ikke skifte inngangskilden til TV ved å trykke TV/VCR på fjernkontrollen.
- Hvis du bruker en B Sky B tuner, må du forsikre deg om at du har koplet tunerens VCR SCART-kontakt til AV2 DECODER-kontakten.
- Hvis du har koplet fra enhetens strømledning, vil du ikke kunne se signalene fra den tilkoplede videospilleren eller tuneren.

### **Koble til AV2 DECODER-inngangen**

Koble en videospiller eller en tilsvarende opptaksenhet til AV2 DECODERinngangen på denne enheten. Du trenger ikke slå på enheten for å se signalene fra den tilkoblede tuneren på TV-apparatet.

#### **Antenne/vegguttak for kabel-TV**

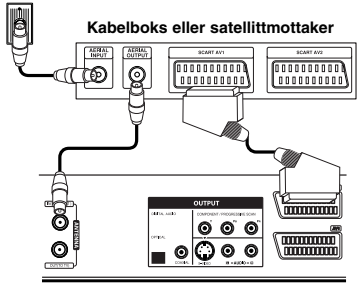

For å se på eller ta opp en kilde fra AV2 DECODER-inngangen, sett alternativet [AV2 Connection] til [Other Device] (se side 16) og sett alternativet [AV2 Recording] til [Auto], [CVBS], [RGB] eller [S-Video] etter behov (se side 18).

**Baksiden av spilleren**

### **Kople til AV IN 3-kontaktene**

Kople inngangskontaktene (AV IN 3) på enheten til audio/video-utkontaktene på tilleggsutstyret ved hjelp av audio/videokabler.

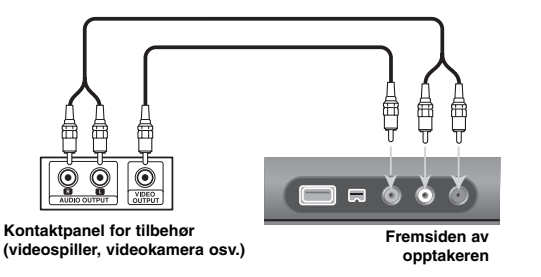

### **Kople til et digitalkamera**

Ved å bruke DV IN-kontakten på frontpanelet, vil det være mulig å kople til et digitalt DV-kamera og overføre DV-kassetter til DVD-plater digitalt.

Bruk en DV-kabel (medfølger ikke) for å kople DV inn/ut-kontakten på ditt DV-kamera til DV IN-kontakten på denne enheten.

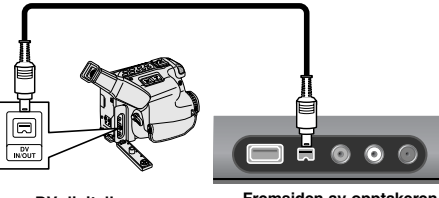

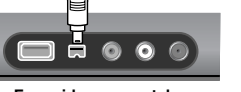

**DV digitalkamera**

**Fremsiden av opptakeren**

DV IN-kontakten er kun for tilkopling til digitale DV-kameraer. Den er ikke kompatibel med digitale satellittunere eller D-TAPE videodeck. Kopler du fra DV-kabelen mens det pågår innspilling fra det digitale kameraet, kan det oppstå driftsforstyrrelser.

### **Betjene USB flash-enhet**

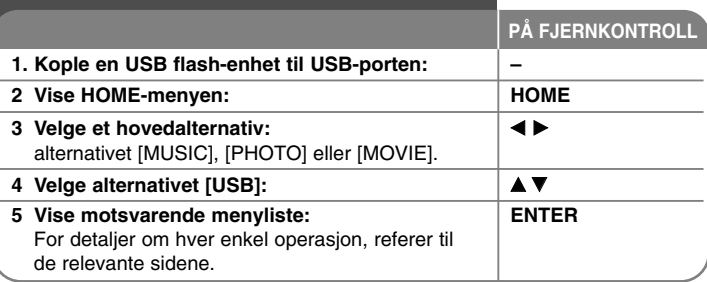

### **Betjene USB flash-enhet - mer du kan gjøre**

### **Bruke en USB flash-enhet**

Denne enheten kan spille av MP3/WMA/JPEG/DivX-filer som er lagret på USB flash-enheten.

**Sette inn USB flash-enheten –** skyv den rett inn til den sitter på plass.

**Fjerne USB flash-enheten –** trekk USB flash-enheten forsiktig ut hvis den er i bruk.

### **Merknader vedrørende USB flash-enhet**

- Innholdet på platen eller harddisken kan ikke flyttes eller kopieres til en USB flash-enhet.
- Hold USB flash-enheten utenfor barns rekkevidde. Hvis den svelges må lege oppsøkes umiddelbart.
- Denne enheten støtter kun USB flash-enhet i FAT16 eller FAT32-formatet.
- USB flash-enheter som krever installasjon av ytterligere programvare, støttes ikke.
- Denne enheten er kompatibel med type USB flash-enheter som støtter USB 1.1.
- Det kan være at enheten ikke støtter visse USB flash-enheter.
- **Trekk aldri ut USB flash-enheten mens den er i drift (avspilling, kopiering osv.). Det kan resultere i funksjonsfeil i enheten.**

# **Automatisk oppsett**

**PÅ FJERNKONTROLL** Når du slår på enheten første gang, vil funksjonen Initial Setup Wizard (Veiviser for initialinnstillinger) automatisk velge språk, stille inn dato/klokkeslett og kanaler.

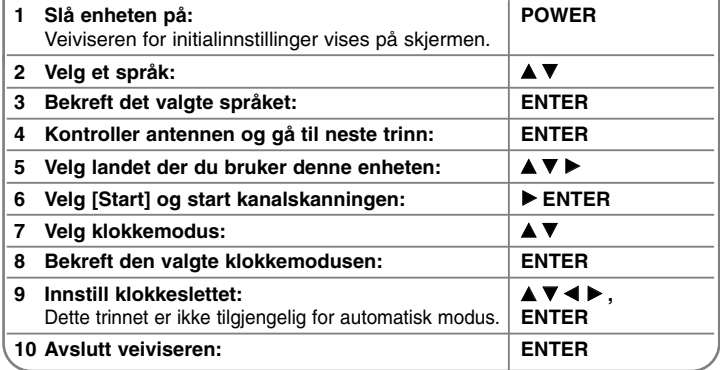

### **Automatisk oppsett - mer du kan gjøre**

### **Justere de programmerte kanalene**

Trykk HOME og bruk deretter < ▶ for å velge alternativet [Setup]. Trykk ENTER samtidig som [Start] er valgt. Menyen OPPSETT vises på skjermen. Velg [Program Edit] blant alternativene på det andre nivået og trykk deretter ▶ for å gå til det tredje nivået. Trykk ENTER samtidig som alternativet [Edit] er valgt. Menyen for kanalredigering vises på skjermen.

Velg hvilken kanal du vil endre og trykk ENTER. En meny med alternativer blir uthevet på venstre side av skjermen.

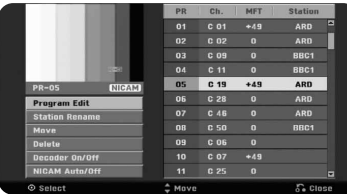

[Program Edit]: Endrer innstillingene for en kanal manuelt. [Station Rename]: Endrer navnet på den valgte kanalen. [Move]: Endrer kanalenes rekkefølge og nummertasten de er tilknyttet. [Delete]: Sletter den valgte kanalen fra listen over programmerte kanaler. [Decoder On/Off]: Still inn kanaler for dekoderen. Du trenger denne innstillingen for å se på eller ta opp satellitt/kabelboks. Trykk på ENTER for at [Decoder] skal vises på displayet. Trykk på ENTER en gang til for å slå av innstillingen.

[NICAM Auto/off]: Still inn kanaler for NICAM-kringkasting.

### **Redigere en kanal**

Du kan endre innstillingene for en programmert kanal ved å velge alternativet [Program Edit] til venstre i kanalredigeringsmenyen.

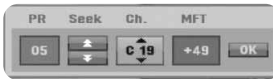

[PR]: Indikerer den valgte kanalens posisjon.

[Seek]: Søker etter en kanal automatisk. Søket stopper når enheten finner en kanal.

[Ch.] Endrer kanalnummeret.

[MFT] Fininnstiller kanalen for å oppnå best mulig bilde.

[OK]: Bekrefter innstillingene og går tilbake til menyen kanalliste.

### **Bruke Home-menyen** 1 Vise HOME-menyen: **HOME** 2 Velge et hovedalternativ:  $\left| \right|$  **4 B 3** Velge et underalternativ: ↓▲▼ **4 Utfør det valgte alternativet: ENTER 5 Avslutte HOME-menven:**  $\blacksquare$  HOME **PÅ FJERNKONTROLI**

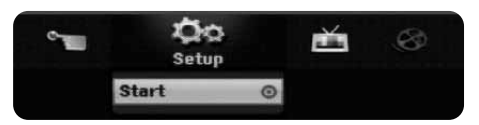

# **Bruke Home-menyen - mer du kan gjøre**

### **Setup**

Start – Viser oppsettmenyen (side 15-19).

### **MOVIE**

VCR – Spiller av filmen på videokassetten. DISC

- 
- Viser tittellistemenyen med de innspilte titlene på platen (side 28).
- Viser filmlistemenyen med de innspilte DivX®-videofilene på platen (side 23).
- Spiller av DVD-plater (side 21).
- USB Viser filmlistemenyen for USB flash-enheten (side 23).

### **PHOTO**

DISC – Viser bildelistemenyen med bildefilene på platen (side 25).

USB – Viser bildelistemenyen med bildefilene på USB flash-enheten (side 25).

### **MUSIC**

DISC – Viser musikklistemenyen med musikkfilene eller lydsporene på platen (side 24).

USB – Viser musikklistemenyen med musikkfilene på USB flash-enheten (side 24).

### **Easy Menu**

Disc Manager**:** Se "Plateinnstillinger" på sidene 18 til 19.

DV Input**:** Skifter til modus for DV-inngang.

Rec Mode – Viser alternativet [Disc Record Mode] i oppsettmenyen (side 18). Dubbing – Kopierer innholdet på en DVD eller videokassett (og omvendt). (side 31) **TV** 

Auto Ch. Scan – Viser alternatovet [Auto Programming] I oppsettmenyen. (side 16) PR Edit – Lenke til programredigering. (side 14) Timer Record – Viser [Timer Record]-menyen. (side 26-27)

# **Justere SETUP-innstillingene**

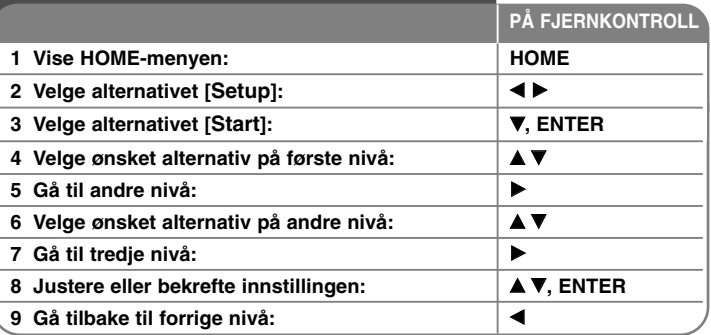

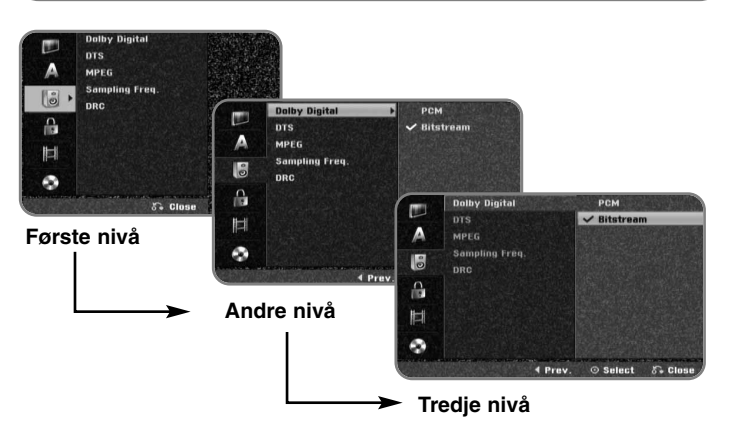

### **Justere SETUP-innstillingene - mer du kan gjøre**

### **Endre de generelle innstillingene**

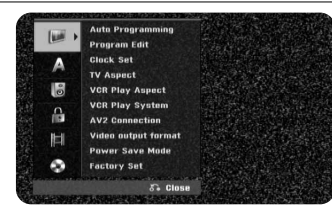

**Auto Programming –** Dette alternativet skanner og lagrer de tilgjengelige kanalene.

[Country]: Velger landet der du buker denne enheten. Hvis ditt land ikke er listet opp, velger du [Others].

[Start]: Starter kanalskanning.

**Program Edit–** Dette alternativet lar deg legge til og endre forhåndsinnstilte kanaler.

[Edit]: Viser skjermmenyen med liste over forhåndsprogrammerte kanaler og redigeringsalternativer (side 14).

**Clock Set–** Klokkeslettet må være innstilt for å bruke [Timer record].

[Auto]: Still inn en stasjon som sender tidssignal – og klokken innstilles automatisk.

[Manual]: Er det ingen stasjon som sender tidssignal i ditt område, kan du stille dato og klokkeslett manuelt.

**TV Aspect –** Velger skjermmodus for TV-apparatet som er tilkoplet.

[4:3 Letter Box]: Velg dette alternativet dersom det er et TV-apparat med standard 4:3 skjerm og du foretrekker et bredt bilde med svarte kanter i overkant og underkant av bildet.

[4:3 Pan Scan]: Velg dette alternativet dersom det er et TV-apparat med standard 4:3 skjerm og du foretrekker et bredt bilde i full høyde der sidene av bildet er beskjært.

[16:9 Wide]: Velg dette når det er tilkoplet et bredformat-TV.

### **Avspillingsutseende for videokassett-avspilling**

**16**

[Auto]: Spiller automatisk av breddeformat-programmer som breddeformat og normale programmer som normale.

[4:3 ]: Bare for avspilling av normalformat-opptak (4:3).

[16:9]: Bare for avspilling av breddeformat-opptak (16:9).

**VCR Play System –** Videomaskinen bruker tre fargestandarder, PAL og MESE-CAM. Under avspilling bør videomaskinen velge fargesystem automatisk, men dersom du støter på problemer, må du kanskje gjøre det manuelt.

**AV2 Connection –** Du kan koble en dekoder, satellittmottaker eller en annen enhet til AV2(DECODER)-inngangen på bakpanelet.

[Decoder]: Velg denne hvis du vil koble en ekstern dekoderboks til AV2(DECODER)-inngangen på enheten.

[Satellite Receiver]: Velg denne hvis du vil koble en satellitt/kabelboks til AV2(DECODER)-inngangen på enheten.

[Other Device]: Velg denne hvis du vil koble en videospiller eller tilsvarende enhet til AV2(DECODER)-inngangen på enheten.

**Video output format –** Velg et alternativ i henhold til type TV-tilkopling.

[YPbPr]: Hvis TV-apparatet er tilkoplet enhetens COMPONENT OUTPUTkontakter.

[RGB]: Hvis TV-apparatet er tilkoplet enhetens SCART-kontakt.

**Power Save mode –** Velger hvorvidt enheten går i strømsparingsmodus når strømmen slås av. Dette alternativet er ikke tilgjengelig dersom det er satt et tidsinnstilt opptak.

[ON]**\*1** : Visningen på frontpanel er deaktivert og kun signaler fra antenneinngangen passerer når enheten er slått av. [OFF]: Slår av [Power Save Mode].

\*1 Slår du av enheten mens den mottar krypterte signaler, fungerer ikke strømsparingsmodusen.

**Factory Set –** Du kan tilbakestille enheten til alle fabrikkinnstillingene. Enkelte alternativer kan ikke tilbakestilles (spenning, passord og områdekode). Autooppsett-menyen vises på skjermen etter fabrikkinnstillingene.

### **Justere språkinnstillingene**

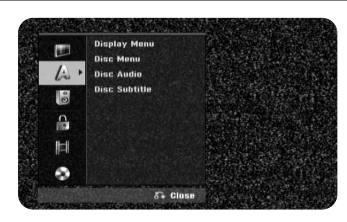

**Display Menu –** Velger språk for oppsettsmeny og skjermmeny. **Disc Menu/Audio/Subtitle –** Velger språk for meny/lydspor/undertekst.

[Original]: Refererer seg til originalspråket for plateinnspillingen. [Others]: For å velge et annet språk trykker du på talltastene og deretter ENTER for å angi det motsvarende firesifrede tallet ifølge språkkodelisten på side 32. Hvis du taster feil nummer, trykker du på CLEAR for å slette tall. [OFF] (for teksting): Slår av teksting.

### **Justere lydinnstillingene**

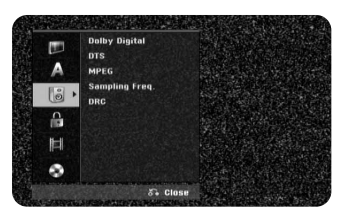

**Dolby Digital / DTS / MPEG –** Velger type digitalt lydsignal når du bruker DIGITAL AUDIO OUTPUT-kontakten.

[Bitstream] – Velg dette hvis du kopler denne enhetens DIGITAL AUDIO OUTPUT-kontakt til en lydkomponent med en innebygd Dolby Digital, DTS eller MPEG-dekoder.

[PCM] (for Dolby Digital / MPEG) – Velg dette hvis du kopler denne enhetens DIGITAL AUDIO OUTPUT-kontakt til en lydkomponent uten noen innebygd Dolby Digital eller MPEG-dekoder.

[Off] (para DTS) – Velg dette hvis du kopler denne enhetens DIGITAL AUDIO OUTPUT-kontakt til en lydkomponent uten noen innebygd DTS-dekoder.

**Sample Freq. (Samplingsfrekvens)** – SVelger samplingsfrekvens for lydsignalet. [48 kHz]: De digitale audiosignalene utstyres i sitt originale format opptil 48 kHz. Når det gjelder DVD med 96 KHz sampling, konverteres utdata til 48 kHz. Hvis din receiver eller forsterker IKKE kan håndtere 96 kHz signaler, velger du [48 kHz].

[96 kHz]: De digitale audiosignalene utstyres i sitt originale samplingsformat. **DRC (Dynamic Range Control) – Gjør lyden klar når volumet dempes (kun** Dolby Digital). Sett til [On] for å oppnå denne effekten.

#### **Justere låsinnstillingene**

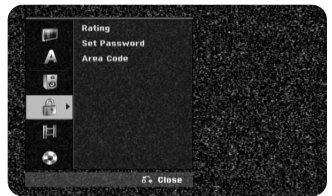

For å få tilgang til alternativene spenning, passord eller områdekode må du angi et firesifret passord. Hvis du ennå ikke har angitt et passord, blir du bedt om å gjøre det. Angi et firesifret passord. Angi det en gang til for å bekrefte. Dersom du taster feil, trykk gjentatte ganger på CLEAR for å slette tallene ett for ett, og korriger det.

Hvis du glemmer passordet, kan du nullstille det. Gå til OPPSETTmenyen. Tast inn '210499' og velg [OK] for å bekrefte. Passordet er nå slettet.

**Rating –** Velger et klassifiseringsnivå. Jo lavere nivå, jo strengere klassifisering. Velg alternativet [No Limit] for å deaktivere klassifisering.

**Set Password –** Endrer eller sletter passordet.

[Change]: Angi det nye passordet to ganger etter at du har angitt det gieldende.

[Delete]: Sletter det nye passordet etter at du har angitt det gjeldende.

**Area code –** Velger en kode for et geografisk område som grunnlag for klassifisering. Dette bestemmer standardene for foreldrekontroll i det aktuelle området som danner grunnlaget for klassifiseringen av DVD-plater Se Områdekoder på side 32.

#### **Justere innspillingsinnstillingene**

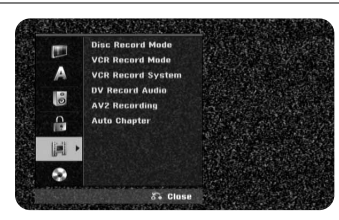

**Disc Record Mode –** Velger bildekvaliteten for innspilling fra XP, SP, LP, EP eller MLP. Se opptakstider for de ulike modusene på side 35.

[XP]: Høyeste bildekvalitet.

[SP]: Standard bildekvalitet.

[LP]: Noe lavere bildekvalitet enn [SP]-modus.

[EP]: Lav bildekvalitet.

[MLP]: Lengste opptakstid med lavest bildekvalitet.

**VCR Record Mode –** Velg bildekvalitet for videoopptak fra; SP (Standard Play), LP (Long Play).

**VCR Record System –** Videomaskinen bruker tre fargestandarder, PAL, MESECAM og Auto. Under opptak bør videomaskinen velge fargesystem automatisk, men dersom du støter på problemer, må du kanskje gjøre det.

**DV Record Audio** – Du må stille inn dette hvis du har et videokamera som bruker 32 kHz/12-biters lyd koplet til frontpanels DV IN-kontakt.

Noen digitale videokameraer har to stereospor for lyd. Ett spor tas opp under innspilling, og det andre dubbes etter innspilling.

For innstillingen Audio 1 brukes lyden som ble tatt opp under innspilling. For innstillingen Audio 2 brukes lyden som dubbes.

**AV2 Recording –** Velger en metode for overføring av videosignaler til kontakten AV2 (DECODER). Dette bildet vises ikke korrekt dersom innstillingen ikke stemmer overens med type videoinnsignal.

[Auto]: Videoinnsignalet vil automatisk følge videosignalet som mottas. [CVBS]: Overfører CVBS (Composite)-videosignaler.

[RGB]: Overfører RGB-signaler.

**18**

[S-VIDEO]: Overfører S-Video-signaler.

**Auto Chapter –** Under DVD-opptak blirkapittelmerker lagt til for hvert angitt intervall (5 eller 10 minutter).

Hvis du velger Ingen, slå av automatisk kapittelmerking med innstillingen No Separation.

**Justere plateinnstillingene**

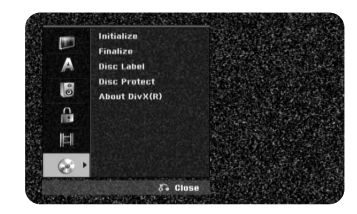

**Initialize –** Du kan initialisere en DVD ved å trykke på ENTER mens [Start] er valgt. Menyen [Initialize] vises. Enheten begynner formatering etter bekreftelse. Du kan velge en modus mellom VR og Video for DVD-RWdisker. Alt som befinner seg på DVD-platen blir slettet etter formatering.

iskformatet for DVD-R, DVD+R, DVD+RW-plater er alltid "Video"- formatet – det samme som for profesjonelt innspilte DVD-videoplater. (Du kan spille DVD-R-, DVD+R- og DVD+RW-plater på en vanlig spiller).

Dersom du setter inn en helt tom plate, vil enheten initialisere platen automatisk. Se "Formateringsmodus (ny plate)" på side 5 for mer informasjon.

**Finalize –** Ferdigstilling er nødvendig hvis du skal spille av en plate som er innspilt på denne enheten, på annet DVD-utstyr. Hvor lang tid det tar å ferdigstille platen, avhenger av platens tilstand, opptakslengde og antall titler.

[Finalize]: Menyen [Finalize] vises. Enheten starter ferdigstilling når du har bekreftet.

[Unfinalize]: Ferdigstillingen av DVD-RW-plater kan oppheves når du har bekreftet menyalternativet [Unfinalize]. Etter fullført opphevelse av ferdigstillelsen, kan du redigere og spille inn på platen.

Før du avslutter, sjekk karakteristikkene for platetype i tabellen nedenfor.

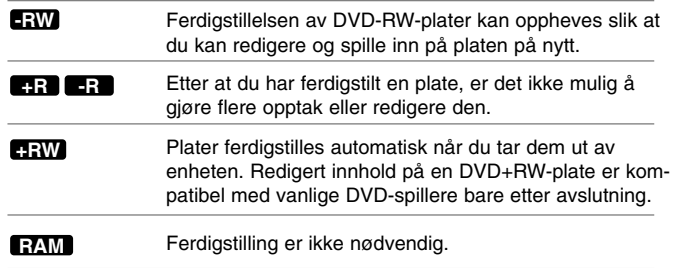

**Disc Label –** Denne funksjonen lar deg endre platens standardnavn til et mer illustrerende navn. Navnet vises når du legger inn platen og når du viser plateinformasjonen på skjermen. Tastaturet vises når du trykker ENTER mens [Edit] er valgt.

**Disc Protect –** Denne funksjonen beskytter platen mot utilsiktet innspilling, sletting og redigering når funksjonen er satt til [ON]. DVD-R-plater og formaterte DVD-RW-plater i video-modus kan ikke beskyttes.

**DivX Reg. Code–** Vi gir deg registreringskoden for tjenesten DivX® VOD (Video On Demand) som lar deg leie og kjøpe videoer ved bruk av DivX® VODtjenesten. For ytterligere informasjon, gå til www.divx.com/vod.

Trykk på ENTER mens ikonet [Enter] er markert, og enhetens registreringskode vises.

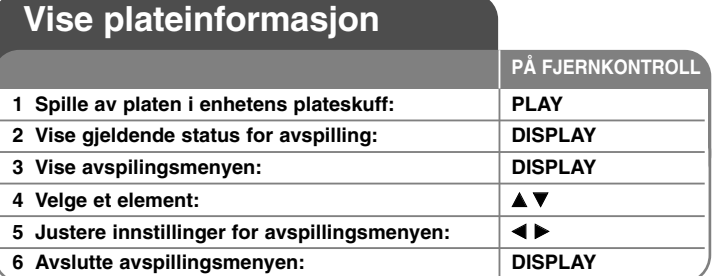

### **Vise plateinformasjon - mer du kan gjøre**

### **Justere et alternativ for avspillingsmenyen**

Du kan velge et element ved å trykke på ▲▼ og endre eller velge innstillingen ved å trykke på <  $\blacktriangleright$ .

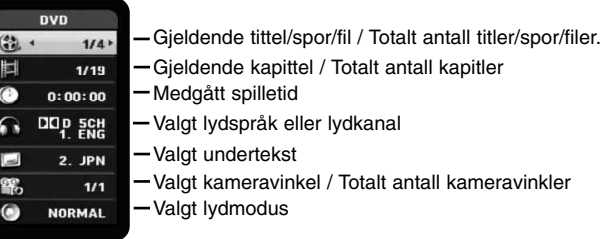

### **Gå til en annen tittel/et annet spor/en annen fil DVD ALL DivX**

Dersom en plate har mer enn én tittel, kann du gå til en annen tittel. Trykk på DISPLAY to ganger under avspilling, og velg deretter  $\triangle$  /  $\nabla$  for å velge tittelikon. Trykk deretter på den aktuelle talltasten (0-9) eller  $\blacktriangleleft$  /  $\blacktriangleright$  for å velge et tittelnummer.

### **Starte avspilling fra valgt tidspunkt DVD ALL DivX**

Trykk DISPLAY to ganger under avspilling. Tidssøkingsboksen viser medgått avspillingstid. Velg tidssøkingsboksen og angi ønsket starttid i timer, minutter og sekunder (fra venstre til høyre). Hvis du f.eks. vil finne en scene 2 timer, 10 minutter og 20 sekunder ut i filmen, taster du inn "21020" og trykker ENTER. Hvis du legger inn feil tall, trykk ◀ / ▶ for å flytte markøren () til tallet som er feil. Tast inn korrekt tall.

### **Velge et språk for underteksten DVD DivX**

Under avspilling trykker du to ganger på DISPLAY for å vise avspillingsmenyen. Bruk  $\blacktriangle \blacktriangledown$  for å velge undertekstalternativet og bruk deretter  $\blacktriangle \blacktriangleright$  for å velge ønsket språk.

#### **ELLER**

Under avspilling, trykk på SUBTITLE, og bruk deretter < ▶ for å velge ønsket undertekstspråk.

### **Vise fra en annen kameravinkel DVD**

Hvis platen inneholder scener som er spilt inn med ulike kameravinkler, kan du skifte til en annen kameravinkel under avspilling.

Under avspilling trykker du to ganger på DISPLAY for å vise avspillingsmenyen. Bruk  $\blacktriangle$   $\blacktriangledown$  for å velge alternativet kameravinkel og bruk deretter  $\blacktriangleleft \blacktriangleright$  for å velge ønsket kameravinkel.

### **Velge lydmodus DVD ALL DivX**

Denne enheten kan produsere en 3D surround-effekt som simulerer flerkanals lydavspilling gjennom to konvensjonelle høyttalere i stedet for fem eller flere høyttalere som normalt kreves for å lytte til flerkanalslyd fra et hjemmekinosystem.

Under avspilling trykker du to ganger på DISPLAY for å vise avspillingsmenyen. Bruk  $\blacktriangle \blacktriangledown$  for å velge alternativet lyd og bruk deretter  $\blacktriangle \blacktriangleright$  for å velge ønsket lydmodus (3D SUR. eller NORMAL).

### **Vise informasjon mens du ser på TV**

Mens du ser på TV trykker du DISPLAY for å vise informasjonen på skjermen.

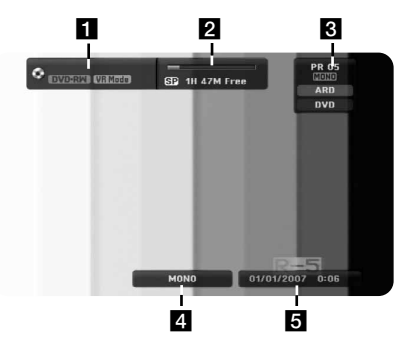

- **1** Viser disknavn og format.
- b Viser innspillingsmodus, ledig plass og fremdriftslinjen/tidslinjen.
- **R** Viser kanalnummer, stasionsnavn og Ivdsignal (STEREO, MONO) mottatt av tuneren.
- 4. Viser aktuell lydkanal.
- **E** Viser aktuell dato og klokkeslett.

# **Spill av en kassett 1 Trykk på VCR for å kontrollere** VCR **videokassettspilleren : PÅ FJERNKONTROLL**

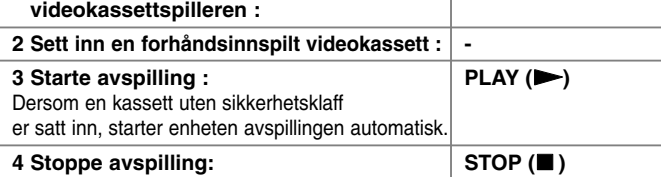

### **Spill av en video - mer du kan gjøre Sporingskontroll TAPE**

Dersom det er støy på skjermen uner avspilling, trykk på enten PR/CH(TRK) ( $\blacktriangle$ / $\nabla$ ) på fjernkontrollen eller på PROG. ( $\blacktriangle$ / $\nabla$ ) på frontpanelet til skjermstøyen er redusert.

### **Ta pause i avspillingen og avspilling bilde-for-bilde TAPE**

Trykk på PAUSE/STEP (III) for å ta pause i avspillingen. Trykk gjentatte ganger på PAUSE/STEP (II) for å spille av bilde-for-bilde. Trykk på PLAY ( $\blacktriangleright$ ) for å fortsette avspillingen. Etter 5 minutter i STILL-modus stopper avspillingen for å beskytte båndet og videohodene.

### **Raskt fremover eller raskt bakover TAPE**

Trykk på BACKWARD / FORWARD (<< eller >>>>> for å spole raskt fremover eller raskt bakover under avspilling. Trykk på PLAY (>) for å fortsette avspillingen ved normal hastighet. Dersom spilleren blir stående i SØK-modus i mer enn 3 minutter, går spilleren automatisk over i avspillingsmodus (PLAY) for å beskytte tapen og videohodene.

### **Avspilling i sakte film TAPE**

Ta pause i avspillingen, og trykk på FORWARD (▶▶) for å spille av i sakte film. Trykk på PLAY ( $\blacktriangleright$ ) for å fortsette avspillingen ved normal hastighet. Dersom sakte film fortsetter i mer enn 3 minutter, går spilleren automatisk over til normal avspillingsmodus.

### **VHSON REMOTE Høre en annen lydtape TAPE**

Trykk på AUDIO, og sett deretter lydkassett til HIFI, LEFT, RIGHT eller NOR-MAL. Bruk </>
MAL. Bruk b/>
MAL. Bruk den lydkassetten du vil.

### **Tellerfunksjon TAPE**

Nullstill tellerfunksjonen til 0:00:00 ved å trykke på CLEAR.

For å gå automatisk til tellerposisjon 0:00:00, trykk på RETURN mens kassetten står i Stoppmodus eller i Avspillingsmodus.

### **Spille av en plate**

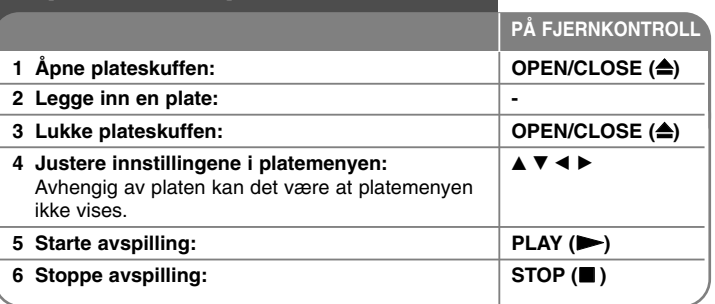

### **Spille av en plate - mer du kan gjøre Spille av en plate som inneholder en meny DVD**

Menyskjermbildet kan kanskje først vises etter at det er lagt inne en DVD-plate som inneholder en meny.

**DVD –** Bruk knappene ◀ / ▶ / ▲ / ▼ for å velge ønsket tittel/kapittel, og trykk deretter ENTER for å starte avspillingen. Trykk TITLE eller DISC MENU/LIST for å gå tilbake til menyen på skjermen.

### **Hoppe til neste/forrige kapittel/spor/fil**

### **DVD ALL ACD MP3 WMA DivX**

Trykk på SKIP ( $\blacktriangleright$ ) for å gå til neste kapittel/spor/fil. Trykk på SKIP ( $\blacktriangleleft$ ) for å gå tilbake til starten på gjeldende kapittel/spor/fil. Trykk kort på SKIP ( $\blacktriangleleft$ ) to ganger for å gå tilbake til forrige kapittel/spor/fil.

### **Stoppe avspillingen midlertidig**

Trykk PAUSE/STEP (II) for å stanse innspillingen midlertidig. Trykk PLAY ( $\blacktriangleright$ ) for å fortsette avspillingen.

### **Spille av bilde for bilde DVD ALL DivX**

Trykk gjentatte ganger på PAUSE/STEP (II) for å spille av bilde-for-bilde.

### **Hurtigspoling forover/bakover DVD ALL ACD DivX**

Trykk BACKWARD / FORWARD  $(\blacktriangleleft \blacktriangleleft$  eller  $\blacktriangleright \blacktriangleright)$  for hurtigspoling forover eller bakover under avspilling. Du kan endre avspillingshastigheten ved å trykke gjentatte ganger på BACKWARD / FORWARD (<< eller >>). Trykk PLAY ( $\blacktriangleright$ ) for å fortsette avspillingen på normal hastighet.

### **Lytte til et annet lydspor DVD ALL DivX**

Trykk AUDIO og deretter ◀ eller ▶ gjentatte ganger for å høre på et annet språk, et annet lydspor eller annen omkodingsmetode.

#### **Spille av i sakte film DVD ALL**

Mens avspillingen er midlertidig stanset, trykker du på BACKWARD / FORWARD (<<< eller  $\blacktriangleright$ ) for å redusere avspillingshastigheten forover eller bakover. Du kan endre avspillingshastigheten ved å trykke gjentatte ganger på BACKWARD / FORWARD (<< eller >>). Trykk PLAY (  $\blacktriangleright$ ) for å fortsette avspillingen på normal hastighet.

### **Gjenta DVD ALL ACD MP3 WMA**

Trykk gjentatte ganger på PLAY MODE for å velge et element for gjentakelse. Den aktuelle tittelen, det aktuelle kapitlet, den aktuelle mappen eller det aktuelle sporet blir spilt av gjentatte ganger. For å gå tilbake til normal avspilling, trykk gjentatte ganger på PLAY MODE for å velge [Off].

### **Gjenta en spesiell sekvens (A-B) DVD ALL ACD**

Trykk på AVSPILLINGSMODUS for å velge [A-] på begynnelsen av sekvensen du vil gjenta, og trykk ENTER på slutten av sekvensen. Sekvensen du valgte blir gjentatt kontinuerlig. For å gå tilbake til normal avspilling, trykk gjentatte ganger på PLAY MODE for å velge [Off].

### **Se et forstørret videobilde DVD ALL**

Under avspilling eller pause, trykk gjentatte ganger på ZOOM for å velge zoom-modus. Du kan bevege deg rundt I det innzoomede bildet med AV< Dknappene. Trykk på CLEAR for å avslutte.

### **Merke en favorittscene DVD ALL**

Du kan merke posisjoner ved å trykke på MARKER ved ønsket posisjon. Du kan lage inntil seks merker. Du kan også hente opp eller slette posisjoner ved å trykke på SEARCH (søk).

Bruk  $\blacktriangle$  /  $\blacktriangleright$  /  $\blacktriangle$  /  $\blacktriangledown$  for å velge ønsket merke, og trykk deretter på ENTER for å hente det opp eller CLEAR for å slette det.

### **Vise tittelmenyen DVD**

Trykk på TITTEL for å vise platens tittelmeny eller platemeny. Hvis gjeldende DVD-tittel har en meny, vises tittelmenyen på skjermen. Hvis ikke, kan det være at platemenyen vises.

### **Minne for sist viste scene DVD**

Denne enheten husker sist viste scene fra den sist avspilte platen. Den sist viste scenen blir værende i minnet selv om du tar ut platen fra spilleren eller slår av enheten. Hvis du legger inn en plate der sist viste scene er blitt lagret, kalles scenen automatisk frem.

**22**

# **Spille av DivX®-videofiler**

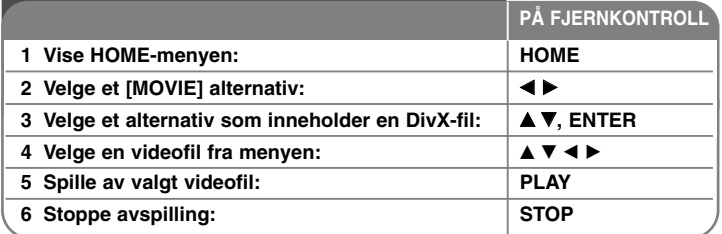

### **Spille av DivX®-videofiler - mer du kan gjøre**

### **Alternativer for menyen filmliste**

Velg hvilken fil du vil vise fra menyen og trykk ENTER. Menyalternativer vises til venstre i skjermbildet.

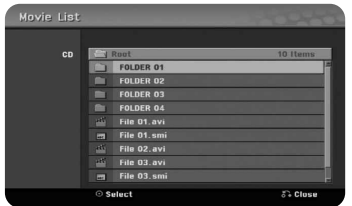

[Play]: Starter avspillingen av valgt fil.

[Open]: Åpner mappen og en liste over filer i mappen vises.

### **Merknader vedrørende visning av teksting i DivX®**

Dersom tekstingen ikke vises korrekt, trykker du på PAUSE/STEP (Pause/Trinn) når underteksten vises: Trykk og hold deretter SUBTITLE (Teksting) i ca. 3 sekunder for å vise språkkodemenyen. Trykk på </br>/> for å endre språkkoden inntil tekstingen vises korrekt. Trykk PLAY  $(\blacktriangleright)$  for å fortsette avspillingen.

### **Vise informasjon om videofil**

Trykk DISPLAY for å vise filinformasjon om den merkede filen i filmlisten.

### **Krav til DivX-filer**

**Tilgjengelig oppløsning:** 720x576 (B x H) piksler

**DivX-filtyper:** ".avi", ".divx"

**Spillbar DivX-teksting:** ".smi", ".srt", ".sub (kun Micro DVD format)", ".txt (kun Micro DVD format)"

**Spillbare kodek-formater:** "DIV3", "MP43", "DIVX", "DX50"

**Spillbare lydformater:** "AC3", "PCM", "MP2", "MP3", "WMA"

Samplingsfrekvens: innenfor 8-48 kHz (MP3), innenfor 32-48 kHz (WMA) Bittakt: innenfor 8-320 kbps (MP3), innenfor 32-192 kbps (WMA)

**CD-R-format:** ISO 9660 og JOLIET

**DVD±R/RW-format:** ISO 9660 (UDF Bridge-format)

**Maksimum filer/plate:** opptil 1999 (totalt antall filer og mapper)

### **Merknader om DivX-formatet**

- Filnavnet for DivX-undertekstfilen må identifiseres med DivX-filnavnet for å kunne vises på denne enheten.
- Hvis antall skjermbilder overstiger 29,97 bilder per sekund kan det være at denne enheten ikke fungerer normalt.
- Hvis video- og audiostrukturen i DivX-filen ikke er interfoliert, vises skjermmenyen.
- Hvis det forekommer en kode som ikke er mulig å bearbeide i DivXfilnavnet, kan den bli vist som "\*".
- Denne enheten støtter ikke DivX-filer som er innspilt med GMC (Global Motion Compensation).
- Er det en DivX-fil på USB-enheten med bittakt over 4 Mbps, kan det være at filen ikke spilles korrekt av.

# **Lytte til musikk**

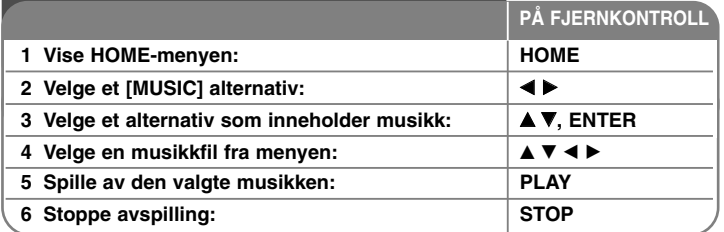

### **Lytte til musikk - mer du kan gjøre**

### **Alternativer for menyen musikkliste**

Velg hvilken fil / hvilket spor du vil vise fra menyen og trykk ENTER. En meny vises til venstre i skjermbildet

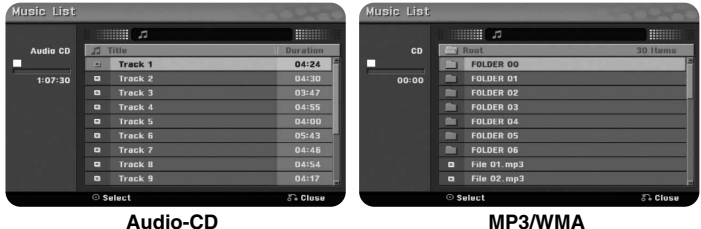

[Play]: Starter avspillingen av valgt fil/spor. [Random]: Starter eller stopper avspilling i tilfeldig rekkefølge. [Open]: Åpner mappen og en liste over filer i mappen vises.

### **Vise MP3/WMA-filinformasjon**

Trykk DISPLAY mens ønsket fil er markert for å vise filinformasjonen. Enheten viser ID3-Tag informasjonen for filen. Dersom filen ikke inneholder noen ID3-Tag informasjon, vises [ID3-Tag: None] på skjermen.

### **Spille av musikk i tilfeldig rekkefølge**

Hvis du velger alternativet [RANDOM] på musikklistemenyen og deretter trykker på ENTER, begynner enheten automatisk å spille av i tilfeldig rekkefølge, og "RANDOM" vises på menyskjermen. For å gå tilbake til normal avspilling, selv [Random] en gang til og trykk deretter på ENTER.

### **Krav til MP3/WMA-lydfiler**

**Filtypene:** ".mp3", ".wma"

**Samplingsfrekvens:** innenfor 8 - 48 kHz (MP3), innenfor 32 - 48 kHz (WMA) **Bittakt:** innenfor 8 - 320 kbps (MP3), innenfor 32 - 192 kbps (WMA) **CD-R-format:** ISO 9660 og JOLIET **DVD±R/RW-format:** ISO 9660 (UDF Bridge-format)

**Maksimum filer/plate:** opptil 1999 (totalt antall filer og mapper)

# **Vise et bilde**

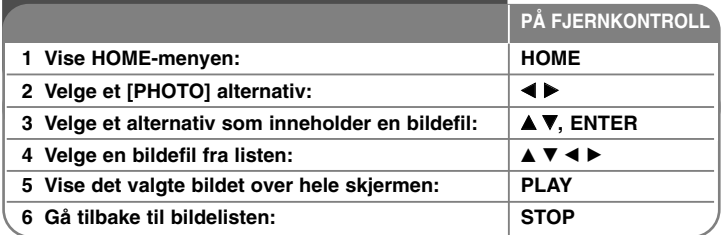

### **Vise et bilde - mer du kan gjøre**

### **Alternativer i menyen bildeliste**

Velg hvilken fil du vil vise fra menyen og trykk ENTER. En meny vises til venstre i skjermbildet

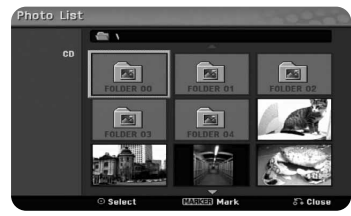

[Full Screen]: Viser den valgte filen over hele skjermen. [Open]: Åpner mappen og en liste over filer i mappen vises. [Slide Show]: Viser menyen [Slide Show].

### **Hoppe til neste/forrige bilde**

Trykk SKIP ( $\blacktriangleleft$  eller  $\blacktriangleright$ ) for å vise forrige eller neste bilde i fullskjermformat.

### **Rotere et bilde**

Bruk  $\blacktriangle\blacktriangledown$  for å rotere bildet i fullskjermformat.

### **Vise bildefiler som en lysbildevisning**

For å vise bilder i [Photo list] som lysbilder, velger du alternativet [Slide Show] til venstre i skjermbildet og trykker ENTER. Menyen [Slide Show] vises på skjermen. Sett alternativene [Object] og [Speed] og trykk ENTER mens alternativet [Start] er valgt. Enheten starter lysbildevisningen når du bekrefter.

Alternativet [Object]:

- [Selected] Viser kun valgte filer som lysbildevisning. Bruk MARKER-knappen til å velge flere filer.
- [All] Viser alle filer som lysbildevisning.
- Alternativet [Speed]

Stiller lysbildehastigheten til [Slow], [Normal], eller [Fast].

### **Ta pause i lysbildevisning**

Trykk på PAUSE/STEP for å ta pause under lysbildevisning. Trykk på PLAY for å fortsette lysbildevisningen.

### **Krav til bildefiler**

### **Filtype:** ".jpg"

**Bildestørrelse:** Anbefalt mindre enn 4 MB

**CD-R-format:** ISO 9660 og JOLIET

**DVD±R/RW-format:** ISO 9660 (UDF Bridge-format)

**Maksimum filer/plate:** opptil 1999 (totalt antall filer og mapper)

### **Merknader om JPEG-filer**

- Progressivt og tapsfritt komprimerte JPEG-bilder støttes ikke.
- Avhengig av størrelsen på og antall JPEG-filer, kan det ta flere minutter å lese innholdet på mediet.

# **Opptak**

**1 Velge innspillingsmodus: HOME,** Du kan velge innspillingsmodus i SETUP. **A** ■ A ■ B (DVD: XP, SP, LP, EP eller MLP) eller (VCR: SP, LP) **ENTER PÅ FJERNKONTROLL** Følg nedenstående instruksjoner for å spille inn fra en TV-kanal eller annen kilde. Innspillingen fortsetter inntil mediet er fullt, inntil du stanser opptaket eller innspillingen har vart 12 timer.

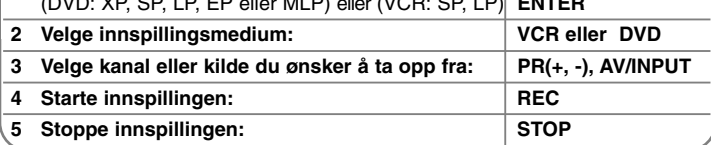

### **Opptak - mer du kan gjøre**

### **Endre kanal for TV-lyd**

Før du tar opp kan du endre TV-lydkanal for stereo- og tospråklige sendinger. Trykk flere ganger på AUDIO for å endre lydkanal. Den aktuelle lyskanalen blir vist på skjermen.

### **Hurtigvalg av tidsinnstilt opptak**

Hurtigvalg av tidsinnstilt opptak lar deg på en enkel måte gjøre et opptak av en bestemt varighet.

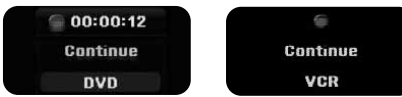

Når du trykker på knappen REC første gang, starter innspillingen. Trykk REC flere ganger for å velge innspillingstiden. Hvert trykk på REC øker innspillingstiden og viser den på skjermen.

### **Ta pause i opptaket**

Trykk på PAUSE/STEP for å ta pause i opptaket. Trykk på PAUSE/STEP når du vil fortsette opptaket.

### **Sette et tidsinnstilt opptak**

Denne enheten kan programmeres til å gjøre opptil 16 tidsinnstilte opptak innenfor 1 måned. Klokkeslettet må være innstilt før du stiller inn Tidsinnstilt opptak.

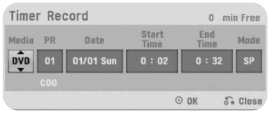

Trykk HOME og velg alternativet TV. Trykk ▲ ▼ for å velge [Timer Record] og trykk ENTER for å vise menyen [Timer record List]. Bruk  $\blacktriangle \blacktriangledown$  for å velge [New] og trykk ENTER for å vise menyen [Timer record]. Juster hvert av elementene ved hielp av  $\blacktriangle \blacktriangledown \blacktriangle \blacktriangleright$ . slik som beskrevet nedenfor.

[Media]: Velgh et medium å spille inn på (VCR eller DVD).

[PR]: Velg et lagret programnummeret eller en av de eksterne inngangene som det skal tas opp fra. (DV-inngang kan ikke velges.)

[Date]: Velg en dato inntil 1 måned frem i tid.

[Start Time]: Sett starttiden.

[End Time]: Sett sluttidspunktet.

[Mode] Velg en innspillingsmodus (DVD: XP, SP, LP, EP, MLP eller AT) eller (videokassett: SP, LP eller AT)

AT (Auto)-modus avgjør hvor mye tid som er tilgjengelig på platen eller kassetten, og endrer innspillingsmodus hvis det trengs for å ta opp hele programmet.

Trykk deretter ENTER for å aktivere Tidsinnstilt opptak."Rec OK" i feltet [Check] i menyen [Timer Record List] indikerer at tidsinnstilt opptak er korrekt programmert.

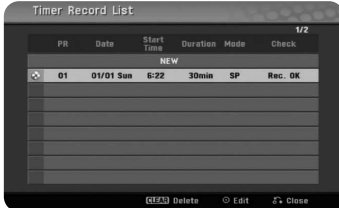

### **Annullere et tidsinnstilt opptak**

Du kan når som helst annullere et tidsinnstilt opptak før opptaket starter. Velg et tidsinnstilt opptak du vil kansellere fra menyen [Timer Record List] og trykk CLEAR.

### **Feilretting for Timjer Recording**

### **Selv om tidsuret er innstilt, vil ikke enheten ta opp når:**

- Det ikke er satt inn noen plate (eller kassett).
- En plate (eller kassett) det ikke kan tas opp på er satt inn.
- Alternativet [Disc Protect] er satt til [ON] i oppsettmenyen (se side 19).
- Enheten er aktiv (tar opp, sletter, etc.)
- Det allerede er tatt opp 99 titler (DVD-RW, DVD-R) eller 49 titler (DVD+R, DVD+RW) på platen.

### **Du kan ikke programmere et tidsinnstilt opptak hvis:**

- Det allerede pågår et opptak.
- Du forsøker å sette et tidligere tidspunkt enn gjeldende dato og klokkeslett.
- Det allerede er programmert 16 tidsinnstilte opptak.

### **Hvis to eller flere tidsinnstilte opptak overlapper:**

- Prioriteres programmet som inntreffer først.
- Når det tidligste er slutt, starter innspillingen av det neste programmet.
- Prioriteres det først programmerte av to programmer som begge starter på nøyaktig samme tidspunkt.

### **Opptak fra innganger for ekstern kilde**

Du kan ta opp også fra eksterne apparater, slik som et videokamera eller en videospiller. Disse må være tilkoplet en av opptakerens innganger for eksterne kilder.

EHvert trykk på AV/INPUT endrer inngangskilden, slik som beskrevet nedenfor. Påse at komponenten som du skal ta opp fra er korrekt tilkoplet enheten innen du spiller inn fra en ekstern kilde.

- Tuner: innebygd tuner
- AV1: AV1-scartkontakten befinner seg på bakpanelet
- AV2: AV2 DECODER-scartkontakten befinner seg på bakpanelet
- AV3: AV IN 3 (VIDEO, AUDIO (L/R)) befinner seg på frontpanelet

### **Spille av samtidig som du gjør opptak RAM**

Du kan starte avspilling fra begynnelsen av tittelen samtidig som du fortsetter innspillingen. Avspillingen kan ikke startes før det er gått minst 30 sekunder etter at innspillingen startet. Denne funksjonen er ikke tilgjengelig under tidsinnstilt opptak.

Trykk på PLAY  $\blacktriangleright$  under opptak.

Avspilling av tittelen du spiller inn starter.

Trykk STOP  $(\blacksquare)$  for å gå tilbake til gjeldende skjermmeny for opptak.

### **eller**

Trykk på TIMESHIFT (tidsskift) under opptak.

PIP (bilde-i-bilde)-vinduet vises på skjermen. Det som spilles inn vises som et bildei-bilde (PIP). Lyden du hører er avspillingslyden. Du kan bytte om hovedbildet og underbildet ved å trykke på TIMESHIFT (tidsskift).

Trykk STOP (■) for å gå tilbake til gjeldende skjermmeny for opptak.

# **Redigere en tittel**

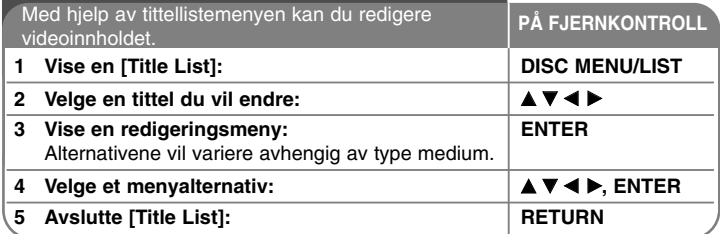

### **Redigere en tittel - mer du kan gjøre**

### **Om tittellistemenyen**

Trykk på DISC MENU/LIST for å få frem tittellistemenyen. Du bør stoppe avspillingen når du gjør dette. Du kan også hente frem HOMEmenyen, velge alternativet [MOVIE] og deretter velge alternativet [DISC] og trykke på ENTER. Hvis du redigerer en VR-modus-plate, trykk på DISC MENU/LIST for å veksle mellom Original- og Spillelistemenyen.

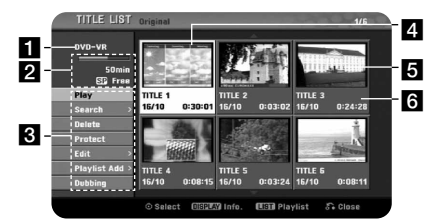

**a** Aktuelt medium

2 Indikerer innspillingsmodus, ledig kapasitet og fremdriftsindikator for medgått tid.

- c Menyalternativer: Velg en tittel eller et kapittel for å vise menyalternativer, og trykk deretter ENTER. Alternativene som vises vil variere avhengig av platetype.
- 4. Aktuell valgt tittel.
- 5 Miniatyr
- f Viser tittelnavn, dato for innspilling og innspillingstiden.

### **Før du redigerer**

Denne enheten gir deg en rekke redigeringsalternativer for ulike platetyper. Innen du redigerer bør du kontrollere platetype og velge det alternativet som er tilgiengelig for platen.

Du kan gjøre bruk av avanserte redigeringsfunksjoner med DVD-en (DVD-RW) formatert med VR-modus. Du kan enten redigere det originale opptaket (kalt "original"), eller avspillingsindormasjonen som er opprettet fra originalen (kalt en "spilleliste").

Endringer som gjøres i de originale titlene kan ikke angres. Ønsker du å redigere en tittel uten å endre den originale tittelen, kan du opprette en spilleliste der du gjør endringer.

En spilleliste er en gruppe av spillelistefiler som er opprettet i redigeringsøyemed på grunnlag av den originale tittelen.

Titler på platens originalinnhold inneholder ett eller flere kapitler. Når du legger inn platens tittel i spillelisten vises også alle kapitlene i angjeldende tittel.Med andre ord oppfører kapitlene i spillelisten seg akkurat som kapitlene på en DVD-plate. Deler er utsnitt av originale eller spillelistetitler. Du kan legge til eller slette deler fra original- og spillelistemenyen. Når du legger til et kapittel eller en tittel til spillelisten opprettes en ny tittel som består av en del (dvs. kapittel) av en original tittel. Når du sletter en del slettes en del av tittelen fra original- eller spillelistemenyen.

### **Legge til kapittelmarkører -RWVR +RW +R**

Du kan opprette kapitler innen en tittel ved å legge inn kapittelmarkører på ønskede punkter. Trykk CHP.ADD ved ønsket punkt under avspilling eller innspilling. Et ikon for kapittelmarkør vises på skjermen.

Kapittelmarkørene kan automatisk legges til med jevne mellomrom ved å sette alternativet [Auto Chapter] i SETUP-menyen.

### **Endre miniatyrbildet -RWVR +RW +R**

Hver tittel som vises i tittellistemenyen blir representert av et miniatyrbilde tatt fra begynnelsen av tittelen eller kapittelet.

Trykk på THUMBNAIL for å få bildet som vises til å bli vist i tittellistemenyen.

### **Slette en tittel eller et kapittel**

Når du sletter en tittel eller et kapittel fra spillelisten, blir tittelen eller kapitlet værende i originallisten. Når du sletter et kapittel eller en tittel fra originallisten, slettes også tittelen eller kapitlet fra spillelisten.

Velg en tittel eller et kapittel du vil slette og trykk ENTER. Velg alternativet [Delete] fra menyen til venstre i skjermbildet og bekreft med ENTER.

### **Kapittelsøk -RWVR -RWVideo +RW +R -R RAM**

Du kan velge starten på en tittel for å søke etter et kapittel. Velg en tittel du vil søke i og trykk ENTER. Velg [Chapter] i alternativet [Search] fra menyen til venstre i skjermbildet og trykk ENTER for å vise menyen [Chapter List].

Bruk  $\blacktriangle \blacktriangledown \blacktriangle \blacktriangleright$  for å finne kapitlet du vil starte avspillingen fra, og trykk ENTER for å starte avspillingen.

### **Opprette en ny spilleliste -RWVR RAM**

Spillelisten lar deg redigere eller omredigere en tittel eller et kapittel uten å endre det originale opptaket. Bruk denne funksjonen for å legge til en original tittel eller kapittel til en ny eller registrert spilleliste.

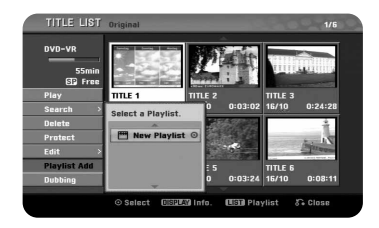

Velg en original tittel eller kapittel du legge til i spillelisten og trykk ENTER. Velg alternativet [Playlist Add] og trykk deretter ENTER for å vise menyen [Select PlayList]. Velg en spillelistetittel du ønsker å legge den valgte originale tittelen eller kapitlet i, eller velg [New PlayList] for å opprette en ny.

### **Flytte et kapittel i spillelisten -RWVR RAM**

Bruk denne funksjonen for å omorganisere avspillingsrekkefølgen i spillelistens titler i menyen [Chapter List-Playlist]. Velg alternativet [Move] fra menyen til venstre i skjermbildet [Chapter List-Playlist] og trykk ENTER. Bruk  $\blacktriangle \blacktriangledown \blacktriangle \blacktriangleright$  til å velge stedet dit du vil flytte kapitlet, og trykk deretter ENTER. Den oppdaterte menyen vises.

### **Tidssøk -RWVR -RWVideo +RW +R -R RAM**

Du kan velge starten på en tittel for å foreta et tidssøk. Velg en tittel du vil søke i og trykk ENTER. Velg [Time] i alternativet [Search] fra menyen til venstre i skjermbildet og trykk ENTER for å vise menyen [Search].

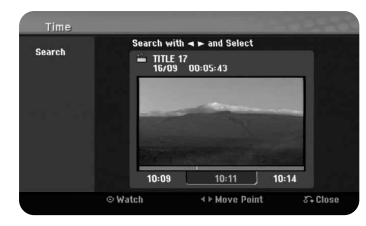

Bruk  $\blacktriangleleft$   $\blacktriangleright$  for å finne ønsket starttidspunkt. For hvert trykk på  $\blacktriangleleft$   $\blacktriangleright$  flyttes det 1 minutt. Trykk og hold  $\blacktriangleleft$   $\blacktriangleright$  for å flytte 5 minutter. Trykk ENTER for å vise en tittel fra det valgte tidspunktet.

### **Skjule et kapittel eller en tittel +RW +R**

Ved avspilling kan du hoppe over kapitler eller titler uten å slette dem. Velg et kapittel eller en tittel du vil skjule og trykk ENTER. Velg [Hide] i alternativet [Edit] og trykk deretter ENTER.

Ønsker du å gjenopprette den skjulte tittelen eller kapitlet, velger du den skjulte tittelen eller kapitlet og trykker ENTER. Velg [Show] i alternativet [Edit] og trykk deretter ENTER for å gjenopprette det.

### **Dele en tittel :RW**

Bruk denne funksjonen til å dele en tittel opp i to titler. Velg en tittel du vil dele og trykk ENTER. Velg [Divide] i alternativet [Edit] fra menyen til venstre i skjermbildet og trykk ENTER for å vise menyen [Divide]. Finn ønsket punkt for deling av tittelen ved hjelp av knappene PLAY, SCAN, PAUSE/STEP og trykk ENTER mens alternativet [Divide] er valgt. Delingspunktet vises i avspillingsbildet. Velg alternativet [Done] og trykk ENTER for å utføre delingen.

### **Beskytte en tittel -RWVR +RW +R RAM**

Bruk denne funksjonen for å beskytte mot utilsiktet innspilling, redigering eller sletting. Velg en tittel du vil beskytte og trykk ENTER. Velg alternativet [Protect] i menyen til venstre og trykk ENTER Låssymbolet vises på tittelens miniatyrbilde.

Ønsker du å oppheve beskyttelsen av tittelen, velger du den beskyttede tittelen og trykker ENTER. Velg alternativet [Unprotect] i menyen til venstre og trykk ENTER for å oppheve beskyttelsen.

### **Slette en del -RWVR RAM**

**30**

Du kan slette en del som du ikke lenger vil ha i tittelen.

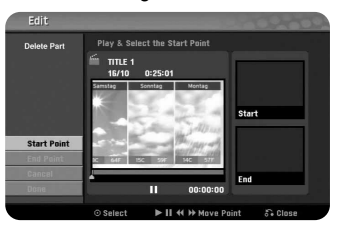

Velg en tittel du vil slette en del av og trykk ENTER. Velg [Delete Part] i alternativet [Edit] fra menyen til venstre i skjermbildet og trykk ENTER for å vise menyen [Delete Part]. Du kan finne punktet ved hjelp av knappene PLAY, SCAN, PAUSE/STEP.

[Start Point]: Velg startpunktet for delen du vil slette og trykk ENTER. [End Point]: Velg sluttpunktet for delen du vil slette og trykk ENTER. [Cancel]: Trykk ENTER for å velge avbryte.

[Done]: Trykk ENTER for å slette den valgte delen.

### **Gi navn til en tittel**

Når en tittel er spilt inn på denne enheten, tildeles tittelnavnet i form av et nummer. Du kan endre tittelnavnet ved hjelp av denne funksjonen.

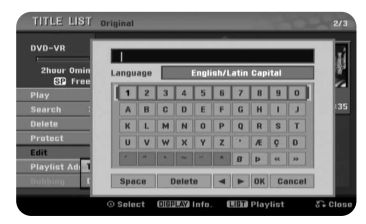

Velg en tittel du vil endre navnet på, og trykk på ENTER. Velg alternativet [Title Name] på menyen til venstre for skjermen, og trykk på ENTER for å få frem tastaturmenyen. Bruk  $\blacktriangle \blacktriangledown \blacktriangle \blacktriangleright$  for å velge et tegn, og trykk deretter ENTER for å bekrefte valget i tastaturmenyen.

[OK]: Navneendring fullført.

[Cancel]: Sletter alle tegn som er inntastet.

[Space]: Setter inn et mellomrom i markørens posisjon.

[Delete]: Sletter tegnet til venstre for markørens posisjon.

Du kan benytte knapper på fjernkontrollen for inntasting av navn

PLAY ( $\blacktriangleright$ ): Setter inn et mellomrom i markørens posision.

- **II** (PAUSE/STEP): Deletes the after character at the cursor position.
- (STOP), CLEAR: Sletter tegnet til høyre for markørens posisjon.
- **I<←** /  $\blacktriangleright\blacktriangleright$ : Flytter markøren til venstre eller høyre.

Numbers (0-9): Skriver inn motsvarende tegn i markørens posisjon.

### **Kombinere kapitler -RWVR +RW +R RAM**

Bruk denne funksjonen for å slå sammen det valgte kapitlet med tilgrensende kapittel. Velg et kapittel og trykk ENTER. Velg alternativet [Combine] for å vise kombineringsindikatoren mellom kapittelminiatyrene. Trykk ENTER for å kombinere de to kapitlene.

Denne funksjonen er ikke tilgjengelig under følgende forhold:

- Det kun er ett kapittel i tittelen.
- Det første kapitlet er valgt.
- Kapitlene du ønsker å kombinere er opprettet ved å slette en del i en original tittel.
- Kapitlene du ønsker å kombinere er opprettet fra ulike titler.
- Et av spillelistekapitlene du ønsker å kombinere er blitt flyttet.

### **Skrive over <b>FRW**

Skrive over **CRW**<br>Du kan overskrive med et nytt videoopptak på en tidligere innspilt tittel som ikke er beskyttet. Velg TV-kanal eller inngangskilde du ønsker å ta opp fra. Trykk DISC MENU/LIST for vise tittellistemenyen. Bruk  $\blacktriangle \blacktriangledown \blacktriangle \blacktriangleright$  for å markere en tittel du vil overskrive og trykk deretter ENTER for å starte overskrivingen. Trykk på STOP for å stoppe innspillingen.

Hvis overskrivingen er lengre enn tittelen som overskrives på den fullt innspilte platen, overskrives den neste tittelen. Dersom den neste tittelen er beskyttet, stopper overskrivingen ved den beskyttede tittelens startpunkt.

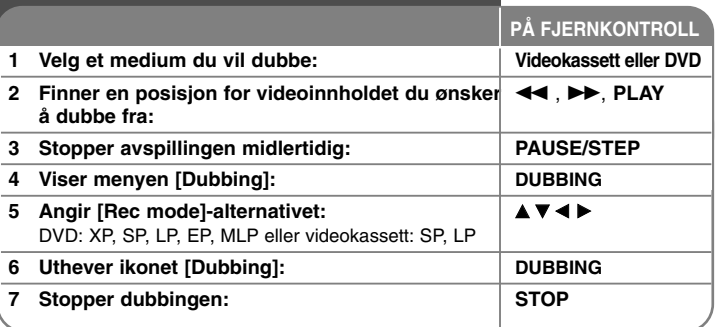

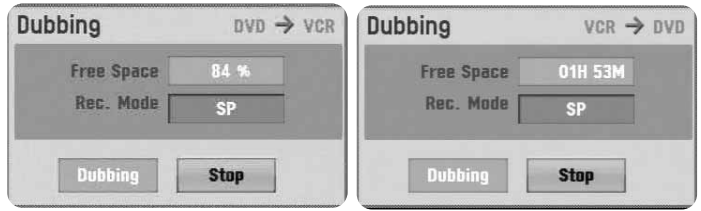

### **Dubbe en tittel – mer du kan gjøre**

#### **Merknader om dubbing**

- Dersom videoinnholdet du vil dubbe er kopibeskyttet, vil du ikke kunne kopiere platen. Det er ikke tillatt å kopiere Macrovision-kodet videoinnhold.
- Hvis du trykker på PAUSE/STEP under dubbingen, går både DVD-en og videokassetten over i pause-modus. I pausemodus kan du justere mediaposisjonen med PLAY, BACKWARD, FORWARD, PAUSE/STEP, etc. Mediet du spiller inn på blir værende i pausemodus. Trykk to ganger på DUBBINGknappen for å gjenoppta dubbingen.

# **Språkkoder**

Bruk denne listen for å legge inn ønsket språk for følgende initialinnstillinger: Disc Audio, Disc Subtitle, Disc Menu.

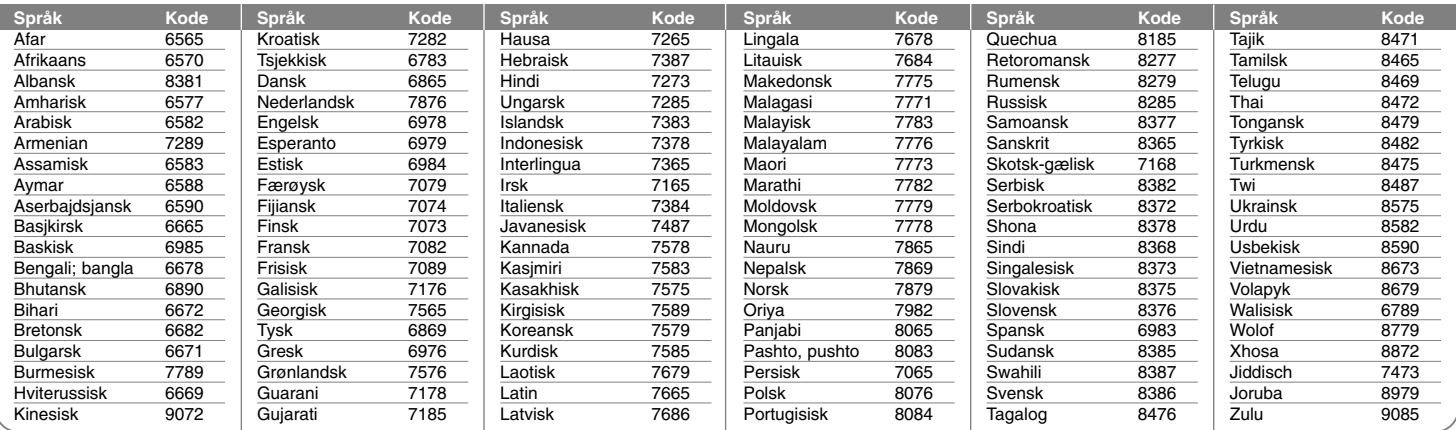

# **Områdekoder**

Velg en områdekode fra denne listen.

![](_page_31_Picture_649.jpeg)

# **Feilsøking**

### **Generelt**

### **Enheten slår seg ikke på.**

◆ Plugg strømledningen skikkelig inn i en veggkontakt.

### **Det er ikke noe bilde.**

- ◆ Velg passende videoinnmodus på TV-apparatet slik at bildet fra enheten vises på TV-skjermen.
- b Kople til videokabelen på korrekt måte.
- b Kontroller at [Video Output Format] i oppsettmenyen er satt til korrekt element og støttes av videotilkoplingen.

### **Det er støy i bildet.**

- ◆ Du spiller av en plate som er innspilt i et fargeformat som er forskjellig fra TV-apparatets.
- b Videosignalet fra den eksterne komponenten er kopibeskyttet.
- ◆ Sett oppløsningen til en verdi som godkjennes av TV-apparatet.

### **Kan ikke finne eller lagre kanalen.**

 $\rightarrow$  Kontroller antennetilkoplingen.

### **Det er ingen lyd.**

- b Kople til audiokabelen på korrekt måte.
- b Innstillingen for kildeenheten i forsterkeren eller tilkoplingen til forsterkeren er feil.
- $\rightarrow$  Enheten er i modus for skanning, sakte film eller pause.

### **Fjernkontrollen virker ikke som den skal.**

- $\rightarrow$  Fjernkontrollen pekes ikke mot enhetens mottaker.
- $\rightarrow$  Fjernkontrollen er for langt fra enheten.
- ◆ Det er en hindring i siktlinjen mellom fjernkontrollen og mottakeren.
- $\rightarrow$  Batteriene i fiernkontrollen er utbrukte.

### **Avspilling**

### **Enheten starter ikke avspilling.**

- ◆ Sett inn en spillbar plate. (Kontroller platetype, fargesystem og sonekode).
- $\rightarrow$  Legg platen med avspillingssiden ned.
- $\rightarrow$  Legg platen riktig på platetallerkenen, innenfor føringene.
- $\rightarrow$  Tørk av platen.
- b Slå av klassifiseringsfunksjonen eller endre nivået.

### **En plate som er innspilt på denne enheten lar seg ikke spille av i en annen spiller.**

- $\rightarrow$  Ferdigstill platen.
- $\rightarrow$  Kontroller spillerens kompatibilitet med plater.
- $\rightarrow$  Legg platen riktig på platetallerkenen, innenfor føringene.
- b Plater med ett-trinns kopibeskyttet innhold kan ikke spilles av på andre spillere.

### **Kan ikke skifte kameravinkel.**

- b Det er ikke spilt inn flere kameravinkler på angjeldende DVD-plate.
- ◆ Det er ikke mulig å skifte kameravinkel for titler som er innspilt på denne enheten.

### **Kan ikke endre eller slå av teksting.**

- ◆ Det er ikke spilt inn undertitler på angjeldende DVD-plate.
- ◆ Det er ikke mulig å skifte undertitler for titler som er innspilt på denne enheten.

### **Kan ikke spille av MP3/WMA/JPEG/DivX-filer.**

- $\rightarrow$  Filene er ikke innspilt i noe format som støttes av enheten.
- $\rightarrow$  Enheten støtter ikke kodek for DivX-videofil.
- ◆ Oppløsningen er høyere enn det enheten støtter.

### **Opptak**

### **Kan ikke spille inn eller opptaket ble ikke vellykket.**

- ◆ Kontroller ledig kapasitet på platen.
- b Kontroller at kilden du forsøker å spille inn fra ikke er kopibeskyttet.
- ◆ Strømmen kan ha blitt slått av under innspilling.
- b Bruk en plate formatert i VR-modus for å kopiere materiale med ett-trinns kopibeskyttelse.

### **Tidsinnstilt opptak blir ikke vellykket.**

- ◆ Klokken er ikke korrekt justert.
- $\rightarrow$  Starttidspunkete for innspillingen er utløpt.
- ◆ Det kan være at to tidsinnstilte opptak har overlappet hverandre. Da vil kun det første spilles komplett inn.
- ◆ Når du setter opptakskanalen, må du forsikre deg om at setter enhetens innebygde tuner – ikke TV-apparatets egen tuner.

#### **Det er ikke mulig å gjøre lydopptak og/eller avspilling i stereo.**

- $\rightarrow$  TV-apparatet er ikke stereo-kompatibelt.
- $\rightarrow$  Kringkastet program er ikke i stereo.
- b Enhetens A/V-utgangskontakter er ikke tilkoplet TV-apparatets A/V-innkontakter.

#### **HDMI**

### **Den tilkoplede HDMI-enheten viser ikke noe bilde.**

- ◆ Forsøk å kople fra og deretter kople til HDMI-kabelen igjen.
- b Forsøk å slå av HDMI-enheten og slå den deretter på igjen.
- ◆ Den tilkoplede enhetens videoinngang er korrekt satt for denne enheten.
- b HDMI-kabelen du benytter er fullt HDMI-kompatibel. Bruk av en ikke-standardisert kabel kan resultere i at det ikke sendes noe bilde.
- $\rightarrow$  Ikke alle HDCP-kompatible DVI-enheter vil fungere med denne enheten.

### **Den tilkoplede HDMI-enheten sender ingen lyd.**

- b Visse HDMI-kompatible enheter sender ikke ut noen lyd (referer til håndboken som ble levert sammen med den tilkoplede enheten).
- **→ Hvis TV-apparatet ditt ikke er i stand til å håndtere 96 kHz samplings**frekvens, skal alternativet [Sampling Freq.] settes til [48 kHz] i oppsettmenyen. Når du har foretatt dette valget, konverterer enheten automatisk alle 96 kHz signaler til 48 kHz slik at systemet ditt kan dekode dem
- b Hvis TV-apparatet ditt ikke er utstyrt med Dolby Digital og MPEG-dekoder, skal alternativene [Dolby Digital] og [MPEG] settes til [PCM] i oppsettmenyen.
- b Hvis TV-apparatet ditt ikke er utstyrt med DTS-dekoder, skal alternativet [DTS] settes til [OFF] i oppsettmenyen. For å ha glede av DTS-flerkanals lyd, må du kople denne enheten til en DTS-kompatibel receiver via en av enhetens digitale audioutganger.

#### **Tilbakestille enheten**

### **Hvis du registrerer noen av følgende symptomer...**

- Enheten er plugget til veggkontakten, men det er ikke mulig å slå enheten på eller av.
- Displayet på frontpanelet virker ikke.
- Enheten fungerer ikke normalt.
- **...kan du tilbakestille enheten på følgende måte:**
- Trykk og hold På/Av-knappen inne i minst fem sekunder. Dette tvinger enheten til å slå seg av og deretter på igjen.
- Trekk ut strømpluggen fra veggkontakten, vent i minst fem sekunder, og plugg den deretter inn igjen.

# **Spesifikasjoner**

### **Gen**

![](_page_34_Picture_213.jpeg)

21 timer (MLP-modus)

2 timer (SP-modus), 4 timer (LP-modus), 6 timer (EP-modus), 14 timer (MLP-modus) DVD+R DL (8,5 GB): ca. 1,8 timer (XP-modus), 3,8 timer (SP-modus), 7,3 timer (LP-modus), 9,1 timer (EP-modus),

# **Innganger**<br>Dynamikko

![](_page_34_Picture_214.jpeg)

### **Tilbehør**

SCART-kabel (1), RF-kabel (1), Fjernkontroll (1), Batteri (1)

### **Video-innspillingsformat**

![](_page_34_Picture_215.jpeg)

### **Avspilling**

![](_page_34_Picture_216.jpeg)